IBM iLM300 Proyector microportátil

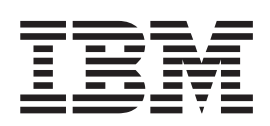

# Guía del usuario

IBM iLM300 Proyector microportátil

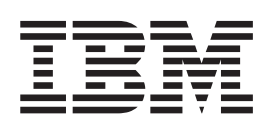

# Guía del usuario

**Nota:** Antes de utilizar esta información y el producto al que da soporte, lea la información del [Apéndice F,](#page-50-0) ["Warranty information" en la página 41](#page-50-0) y del [Apéndice G, "Notices" en la página 51.](#page-60-0)

Segunda edición (junio de 2002) Este manual es la traducción del original inglés *IBM iLM300 MicroPortable Projector User's Guide*. **© Copyright International Business Machines Corporation 2001. Reservados todos los derechos.**

## **Contenido**

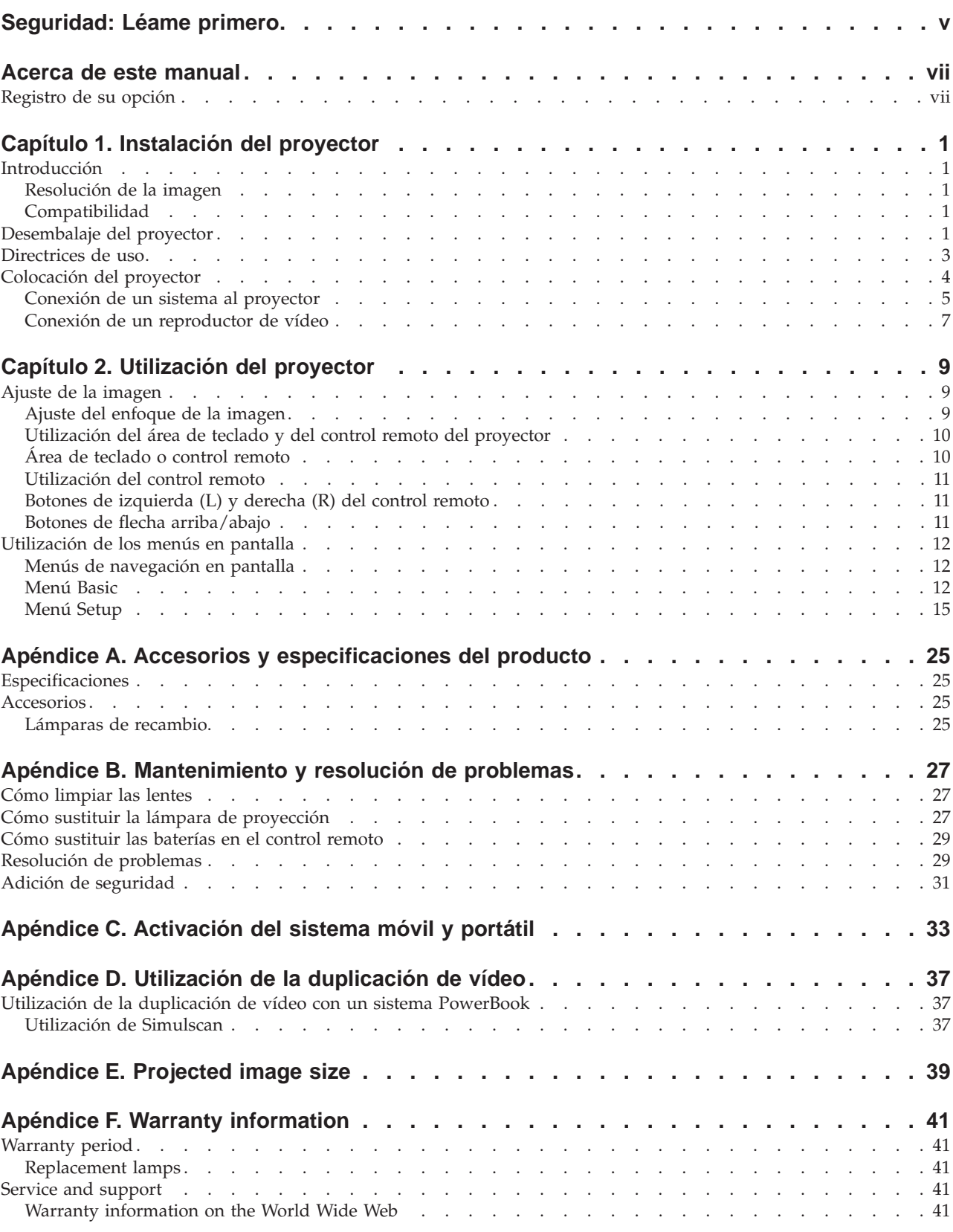

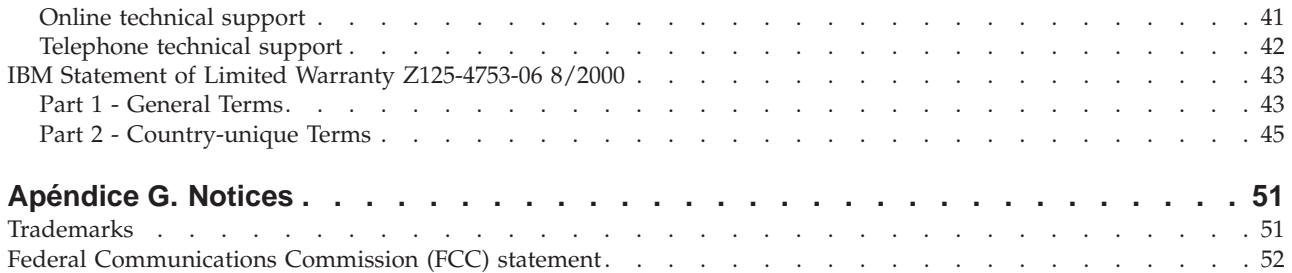

### <span id="page-6-0"></span>**Seguridad: Léame primero**

Before installing this product, read the Safety Information.

دات السلامة مج، يجب قراءة

Antes de instalar este produto, leia as Informações de Segurança.

在安装本产品之前, 请仔细阅读 Safety Information (安全信息)。

Prije instalacije ovog produkta obavezno pročitajte Sigurnosne Upute.

Před instalací tohoto produktu si přečtěte příručku bezpečnostních instrukcí.

Læs sikkerhedsforskrifterne, før du installerer dette produkt.

Ennen kuin asennat tämän tuotteen, lue turvaohjeet kohdasta Safety Information.

Avant d'installer ce produit, lisez les consignes de sécurité.

Vor der Installation dieses Produkts die Sicherheitshinweise lesen.

Πριν εγκαταστήσετε το προϊόν αυτό, διαβάστε τις πληροφορίες ασφάλειας (safety information).

לפני שתתקינו מוצר זה, קראו את הוראות הבטיחות.

A termék telepítése előtt olvassa el a Biztonsági előírásokat!

Prima di installare questo prodotto, leggere le Informazioni sulla Sicurezza.

製品の設置の前に、安全情報をお読みください。

본 제품을 설치하기 전에 안전 정보를 읽으십시오.

Пред да се инсталира овој продукт, прочитајте информацијата за безбедност.

Lees voordat u dit product installeert eerst de veiligheidsvoorschriften.

Les sikkerhetsinformasjonen (Safety Information) før du installerer dette produktet.

Przed zainstalowaniem tego produktu, należy zapoznać się z książką "Informacje dotyczące bezpieczeństwa" (Safety Information).

Antes de instalar este produto, leia as Informações sobre Segurança.

Перед установкой продукта прочтите инструкции по технике безопасности.

Pred inštaláciou tohto zariadenia si pečítaje Bezpečnostné predpisy.

Pred namestitvijo tega proizvoda preberite Varnostne informacije.

Antes de instalar este producto lea la información de seguridad.

Läs säkerhetsinformationen innan du installerar den här produkten.

© Copyright IBM Corp. 2001 **v**

安裝本產品之前,請先閱讀「安全資訊」。

### <span id="page-8-0"></span>**Acerca de este manual**

Este manual contiene instrucciones para la instalación, utilización, mantenimiento y resolución de problemas de IBM® iLM300 Proyector microportátil.

En este guía se proporciona la descripción del producto y las instrucciones de la instalación y del software en los siguientes idiomas:

Francés Alemán Italiano Español Portugués de Brasil Chino simplificado Chino tradicional

Los apéndices contienen especificaciones e información de los accesorios del producto, así como información de ayuda y de servicio. También contienen las garantías y avisos del producto.

**Nota:** Es posible que las ilustraciones de este manual sean algo diferentes de su máquina.

### **Registro de su opción**

Gracias por adquirir este producto de IBM®. Tómese unos minutos para registrar su producto y proporcionarnos información que ayudará a IBM a servirle mejor en el futuro. Su opinión es útil para que podamos desarrollar productos y servicios que sean importantes para usted, así como para desarrollar mejores formas de comunicarnos con usted. Registre su opción en el sitio web de IBM en la dirección

http://www.ibm.com/pc/register

IBM le enviará información y actualizaciones sobre el producto registrado a menos que indique lo contrario en el cuestionario del sitio web.

### <span id="page-10-0"></span>**Capítulo 1. Instalación del proyector**

Este capítulo trata sobre la forma de configurar y utilizar el proyector.

### **Introducción**

El proyector microportátil iLM300 de IBM® está especialmente diseñado para los ponentes que van de un lado a otro. Genera imágenes nítidas y precisas utilizando la tecnología DLP (Tratamiento de luz digital) y contiene un conector M1-DA. El proyector es fácil de conectar, utilizar, transportar y mantener.

### **Resolución de la imagen**

La resolución XGA de la imagen proyectada es 1024 x 768. El proyector es compatible con las resoluciones de pantalla de hasta 1280 x 1024. Si la resolución de pantalla del sistema es superior a 1280 x 1024, restablézcala a una resolución inferior ante de conectar el proyector.

**Nota:** Las imágenes se amplían automáticamente de una resolución de 640 x 480 y de 800 x 600 píxeles a una resolución de 1024 x 768 píxeles.

### **Compatibilidad**

El proyector es compatible con una gran variedad de sistemas y dispositivos de vídeo incluidos los siguientes:

- v Sistemas compatibles de IBM, incluidos los sistemas portátiles con una resolución de hasta 1280 x 1024 píxeles.
- $\bullet$  sistemas Apple Macintosh y PowerBook con una resolución de hasta 1280 x 1024 píxeles.
- v La mayoría de los VCR, los reproductores DVD, las videocámaras y los reproductores de disco láser estándar.

### **Desembalaje del proyector**

Este producto contiene una lámpara de arco de metal con mercurio. Deséchela de acuerdo con las disposiciones y ordenanzas locales.

El proyector está embalado junto con los elementos que se muestran en la siguiente ilustración. Asegúrese de que se han incluido todos los elementos. Póngase en contacto con el lugar de compra inmediatamente si falta algún elemento.

Si tiene experiencia en montar sistemas de presentación, utilice la tarjeta *Inicio rápido* que se incluye con esta opción. Si desea obtener información detallada sobre cómo conectar y utilizar el proyector, consulte

**Atención**

la *Guía del usuario del* CD.

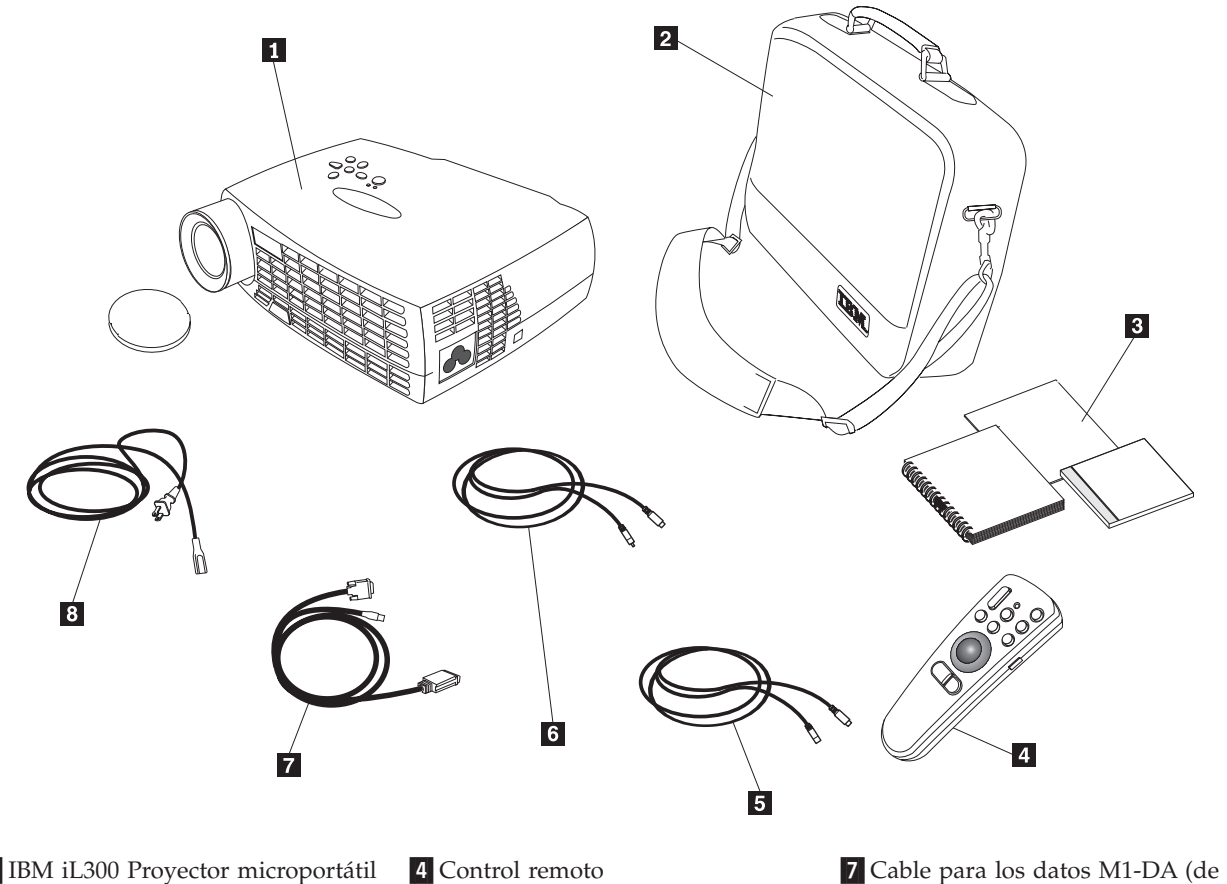

<sup>1</sup> IBM iL300 Proyector microportátil y tapa de la lente

2 Maletín de transporte blando <sup>5</sup> Cable de S-video **8** Cable de alimentación «3¬Tarjeta de *inicio rápido* y CD en línea de la *Guía del usuario* en varios idiomas

6 Cable de señal de vídeo compuesto

analógico a digital), incluido el ratón USB

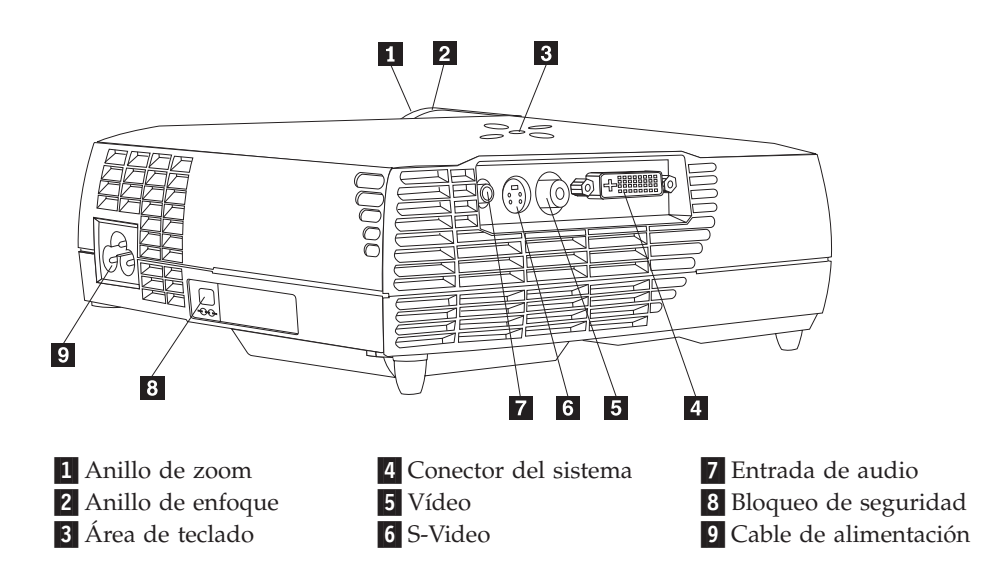

### <span id="page-12-0"></span>**Directrices de uso**

Tenga en cuenta las directrices siguientes cuando utilice el proyector.

#### **Atención:**

No mire directamente a la lente de proyección cuando esté encendida la lámpara. El brillo de la luz podría dañarle la vista.

#### **Atención:**

Siga las siguientes directrices cuando trabaje con el proyector.

- v No tape las rejillas del proyector. Si se restringe el flujo de aire el proyector se puede sobrecalentar y apagar. Si esto sucede, deberá esperar un minuto antes de intentar encender de nuevo el proyector.
- v Maneje el proyector como manejaría cualquier otro producto con componentes de cristal. Procure que no se le caiga.
- v Evite exponer el proyector a la luz directa del sol o a temperaturas extremadamente bajas durante largos períodos de tiempo. Si esto sucede, deje que alcance la temperatura ambiente de la sala antes de utilizarlo.
- v Transporte el proyector en un maletín. Consulte el apartado ''Accesorios'' del Apéndice A para obtener información sobre cómo realizar la petición de un maletín y otros accesorios para el proyector.

### **Colocación del proyector**

Antes de encender el proyector, asegúrese de que se establecen las conexiones necesarias. Siga el siguiente procedimiento para colocar el proyector:

- 1. Ponga el proyector sobre una superficie plana.
	- v El proyector debe estar a una distancia de 3 metros (10 pies) como máximo de la fuente de alimentación y a 1,8 metros (6 pies) como máximo del sistema.
	- v Si desea proyectar algo desde la parte posterior de una pantalla translúcida, coloque el proyector detrás de la pantalla. Consulte las instrucciones sobre la proyección trasera en el apartado ["Menú](#page-28-0) [System" en la página 19](#page-28-0) para saber cómo se invierte la imagen.
- 2. Sitúe el proyector a la distancia que convenga respecto a la pantalla.
	- v Si la imagen es demasiado grande o demasiado pequeña, establezca el anillo de zoom para ajustar el tamaño o mueva el proyector hacia delante o hacia atrás. Una vez que haya realizado todas la conexiones descritas en esta sección, podrá realizar ajustes. La ilustración siguiente muestra tres tamaños de imagen proyectada. Para obtener información sobre el tamaño de la imagen, consulte el Apéndice E, "Projected image size" en la página 39.

<span id="page-13-0"></span>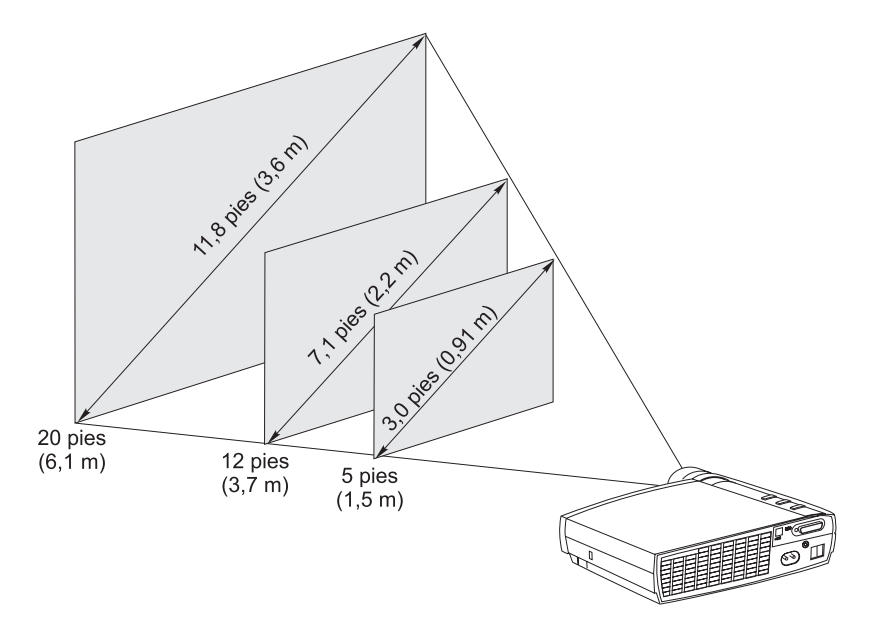

3. Asegúrese de que el proyector esté desenchufado y el sistema apagado.

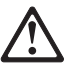

#### **PELIGRO**

**La corriente eléctrica de los cables de alimentación, teléfono y comunicaciones es peligrosa.**

**Para evitar el riesgo de descargas eléctricas:**

**— No conecte ni desconecte ningún cable ni realice las tareas de instalación, mantenimiento o reconfiguración de este producto durante una tormenta eléctrica.**

**— Conecte todos los cables de alimentación a una toma de alimentación eléctrica correctamente conectada.**

**— Conecte a las tomas de alimentación correctamente cableadas los equipos que desee conectar a este producto. — Si es posible, utilice una sola mano para conectar o desconectar los cables de señal.**

**— No encienda nunca un equipo cuando haya riesgo de incendio, inundación o daños estructurales.**

**— Desconecte los cables de alimentación, los sistemas de telecomunicaciones, las redes y los módems conectados antes de abrir las cubiertas de los dispositivos, a menos que se le indique lo contrario en los procedimientos de instalación y de configuración.**

**— Conecte y desconecte los cables de la manera descrita en la tabla siguiente a la hora de realizar la operación de instalación, de traslado o de abrir las cubiertas con este producto o los dispositivos conectados.**

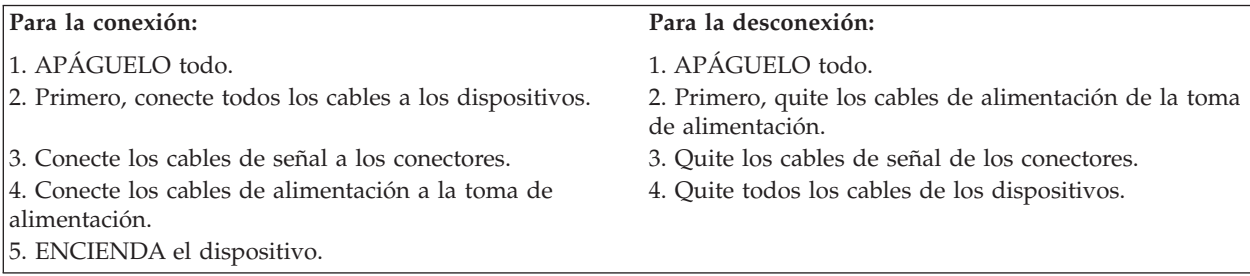

**Nota:** Si va a conectar el proyector a un sistema, asegúrese de que la distancia entre el sistema y el proyector sea de 6 pies o inferior.

<span id="page-14-0"></span>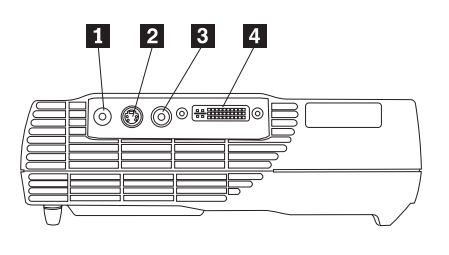

1 Entrada de audio **2** S-Video **3** Vídeo **3** Vídeo **4** Sistema/ratón USB

### **Conexión de un sistema al proyector**

El proyector se suministra con un cable del sistema. Si el sistema tiene una salida digital, puede utilizar el cable del sistema digital opcional, que se vende por separado. Consulte el apartado ["Accesorios" en la](#page-34-0) [página 25](#page-34-0) para obtener información sobre pedidos.

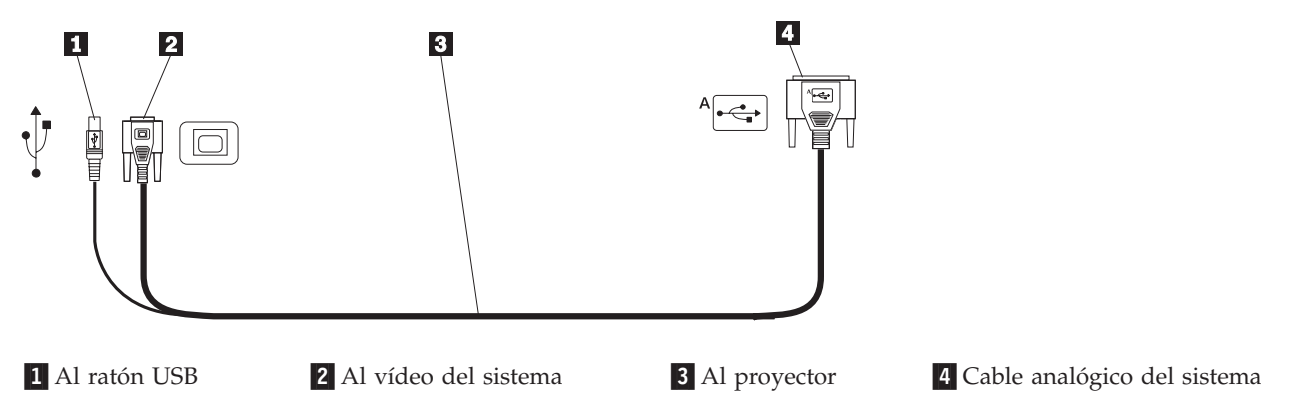

- 1. Conecte el extremo del conector individual del cable del sistema al conector del proyector como se muestra en la ilustración siguiente.
- 2. Enchufe el conector azul en el otro extremo del cable del sistema en el conector de vídeo del sistema.
- 3. Si desea avanzar hasta la siguiente diapositiva en una presentación de PowerPoint $^{\mathbb{T}}$  utilizando el control remoto, enchufe el cable USB en el conector de ratón USB del sistema.

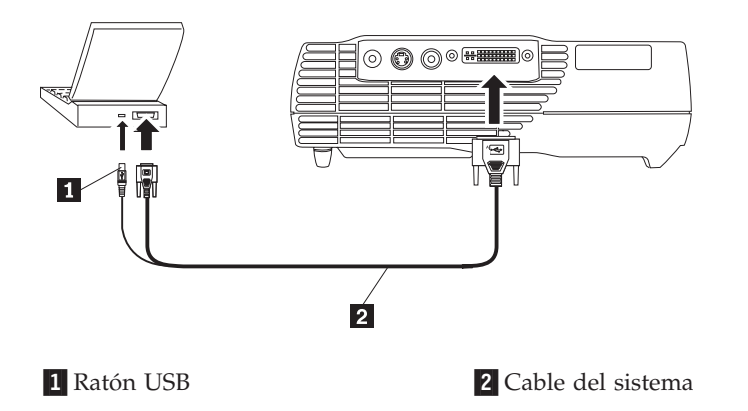

#### **Notas:**

1. Hay muchos sistemas portátiles que no activan automáticamente su puerto de vídeo externo cuando se conecta un dispositivo de pantalla secundario como, por ejemplo, un proyector. Consulte el manual del sistema para saber qué mandato activa el puerto de vídeo externo. Pulse Fn+F7 en el sistema IBM ThinkPad® para activar la pantalla externa. Consulte la tabla en la que se listan los mandatos de activación de los sistemas portátiles seleccionados en el [Apéndice C, "Activación del sistema móvil y](#page-42-0) [portátil" en la página 33.](#page-42-0)

- 2. Si conecta el proyector a un sistema Macintosh más antiguo que no dispone de un conector de 15 patillas, deberá utilizar un adaptador de Macintosh entre el sistema y el proyector.
- 3. Sólo se da soporte al ratón USB para utilizarlo con Microsoft® Windows® 98, Microsoft Windows 2000 Professional, así como con Apple OS 9.0 y versiones posteriores.
- 4. No es necesario reiniciar el sistema después de conectar un ratón USB.

Para obtener información sobre cómo iniciar el proyector y el sistema, vea la sección ["Inicio del proyector](#page-16-0) [y ajuste de la imagen" en la página 7.](#page-16-0)

### **Conexión de un reproductor de vídeo**

Utilice el procedimiento siguiente para conectar un reproductor de vídeo.

- v Si el reproductor de vídeo utiliza un conector redondo de una sola clavija para vídeo compuesto, utilice el cable de vídeo compuesto.
- v Si el reproductor de vídeo utiliza un conector redondo de cuatro clavijas para Vídeo S, utilice el cable de vídeo S. El vídeo S genera una imagen de mayor calidad.

**Atención:** Es posible que el reproductor de vídeo también tenga un conector de salida de vídeo para una conexión de cable coaxial. NO lo utilice en la conexión al proyector.

- 1. Enchufe el conector del cable de vídeo compuesto amarillo en el conector de salida de vídeo del reproductor de vídeo. Es posible que este conector lleve una etiqueta que indique Al monitor. Si va a utilizar un cable de Vídeo S, vuelva a conectar el conector negro redondo al conector de salida de Vídeo del reproductor de vídeo.
- 2. Enchufe el otro conector amarillo al conector de vídeo compuesto del proyector.

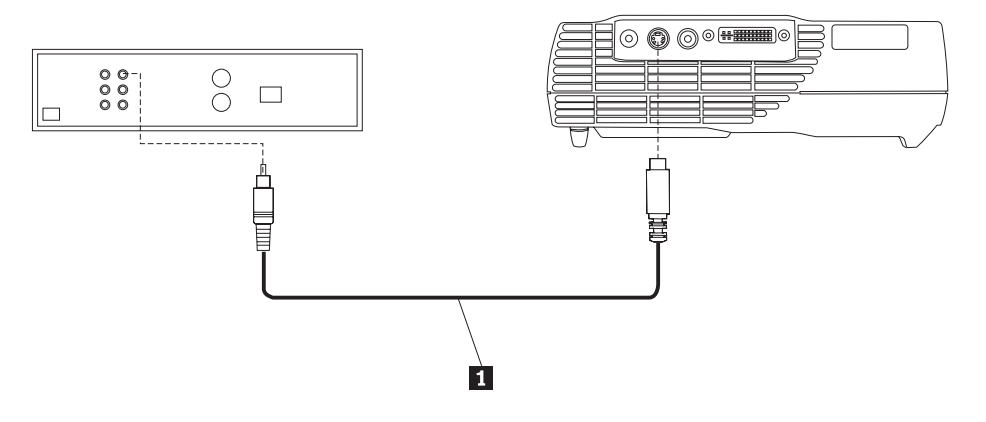

<sup>1</sup> Cable de S-Video

<span id="page-16-0"></span>El proyector es compatible con los siguientes estándares superiores de videodifusión: NTSC, NTSC 4.43, PAL, PAL-M, PAL-N, PAL-60 y SECAM. Se ajusta automáticamente con el fin de optimizar su rendimiento para el vídeo de entrada.

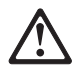

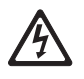

#### **PELIGRO**

**La corriente eléctrica de los cables de alimentación, teléfono y comunicaciones es peligrosa.**

**Para evitar el riesgo de descargas eléctricas:**

**— No conecte ni desconecte ningún cable ni realice las tareas de instalación, mantenimiento o reconfiguración de este producto durante una tormenta eléctrica.**

- **Conecte todos los cables de alimentación a una toma de alimentación eléctrica correctamente cableada.**
- **Conecte a las tomas de alimentación correctamente cableadas los equipos que desee conectar a este producto.**

**— Si es posible, utilice una sola mano para conectar o desconectar los cables de señal.**

**— No encienda nunca un equipo cuando haya riesgo de incendio, inundación o daños estructurales.**

**— Desconecte los cables de alimentación, los sistemas de telecomunicaciones, las redes y los módems conectados antes de abrir las cubiertas de los dispositivos, a menos que se le indique lo contrario en los procedimientos de instalación y de configuración.**

**— Conecte y desconecte los cables de la manera descrita en la tabla siguiente a la hora de realizar la operación de instalación, de traslado o de levantar las cubiertas de este producto o los dispositivos conectados.**

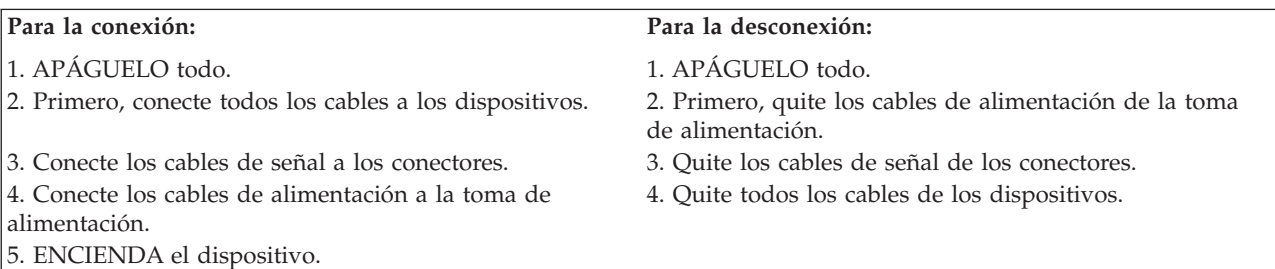

#### **Inicio del proyector y ajuste de la imagen**

Utilice el procedimiento siguiente para iniciar el proyector y ajustar la imagen.

- 1. Quite la tapa de la lente.
- 2. Conecte el cable de alimentación al proyector y, a continuación, a la toma de alimentación eléctrica. Se recomienda utilizar una regleta de alimentación protegida contra sobrecargas. Utilice siempre el cable de alimentación que se suministra con el proyector.
	- **Nota:** En algunos sistemas, el orden que se sigue para encender el equipo es muy importante. La mayoría de los sistemas se deben encender al final, después de que se hayan encendido los demás dispositivos periféricos. Consulte la documentación del sistema para determinar el orden.
- 3. Pulse el botón de alimentación de la parte superior del proyector. Los ventiladores empiezan a funcionar y el indicador LED situado en la parte superior del proyector se ilumina en verde hasta que aparece la pantalla de arranque. La imagen tarda alrededor de un minuto en conseguir el brillo total.
- 4. Si ha conectado un reproductor de vídeo, enciéndalo.
	- v La imagen del vídeo se visualizará en la pantalla de proyección. Si no es así, pulse el botón Select del área de teclado o el botón Video del control remoto para visualizar la imagen del vídeo.
- 5. Encienda el sistema.
- **Nota:** La primera vez que conecte un sistema al proyector es posible que el sistema muestre un mensaje en el que se indique que se ha encontrado nuevo hardware. Puede que se abra la ventana Asistente para agregar nuevo hardware. Utilice el asistente para instalar el controlador de dispositivo correcto para un monitor del tipo ″Conectar y Listo″.
- v La imagen del sistema se visualizará en la pantalla de proyección. Si no es así, pulse el botón Select en el área de teclado o el botón Computer en el control remoto para visualizar la imagen del sistema.
- v Asegúrese de que el puerto de vídeo externo del sistema portátil esté activo; consulte el [Apéndice C, "Activación del sistema móvil y portátil" en la página 33](#page-42-0) para obtener información detallada.
- v Si es necesario, realice ajustes en la imagen utilizando los menús en pantalla del proyector. para visualizar los menús, pulse el botón Menu del área de teclado y del control remoto. Si desea obtener más información acerca de los menús consulte el apartado ["Utilización de los menús en](#page-21-0) [pantalla" en la página 12.](#page-21-0)

### **Apagado del proyector**

Para apagar el proyector pulse el botón Power. Si desea volver a encender la lámpara, espere 90 segundos a que la lámpara se enfríe. No se encenderá si está demasiado caliente.

**Nota:** Para maximizar la duración de la lámpara, deje que el ventilador del proyector esté en funcionamiento durante al menos cinco minutos antes de desenchufar el cable de alimentación.

### <span id="page-18-0"></span>**Capítulo 2. Utilización del proyector**

Este apartado describe cómo utilizar el proyector y realizar ajustes del mismo. También proporciona información sobre los botones del área de teclado, del control remoto y de las opciones que están disponibles en los menús en pantalla.

### **Ajuste de la imagen**

Para ajustar la imagen, realice las acciones siguientes:

- v Asegúrese de haber encendido el equipo siguiendo el orden correcto. Consulte el apartado ["Inicio del](#page-16-0) [proyector y ajuste de la imagen" en la página 7.](#page-16-0)
- v Si no se visualiza completamente la imagen, amplíe o reduzca la imagen, ajuste la altura del proyector o centre la imagen ajustando su posición horizontal o vertical. Asegúrese de que el proyector forme un ángulo de 90 grados con la pantalla.
- v Si la imagen sobresale del área de proyección o si, por el contrario, es demasiado pequeña, utilice el botón Keystone de la parte superior del proyector. Asimismo, consulte la función de de este botón en el apartado ["Menú Basic" en la página 12.](#page-21-0)
- v Si la imagen está desenfocada, haga girar la lente del foco como se indica a continuación.
- v Si los colores no se visualizan correctamente, ajuste el brillo, el contraste, el tono o el color. Consulte el apartado ["Menú Setup" en la página 15.](#page-24-0)

### **Ajuste del enfoque de la imagen**

Para enfocar la imagen, haga girar el anillo de enfoque  $\blacksquare$ , como se indica en la siguiente ilustración, hasta que la imagen esté bien definida. Si desea ajustar el tamaño de la imagen, haga girar el anillo de  $z$ oom  $\vert$  2 $\vert$ .

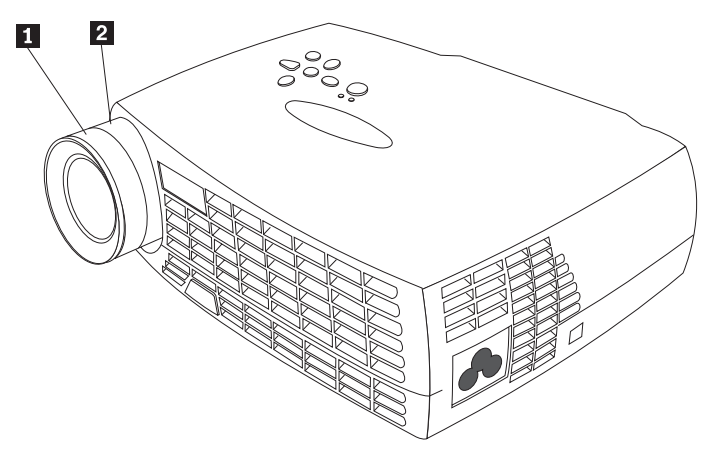

**Nota:** Para obtener la mejor calidad global de foco, abra un menú y enfoque el texto. Este enfoque garantizará la mejor calidad global de imagen. Consulte la sección ["Menús de navegación en](#page-21-0) [pantalla" en la página 12](#page-21-0) para obtener información acerca de la apertura de un menú.

<span id="page-19-0"></span>El proyector está equipado con un botón y un pie elevadores de liberación rápida. Para levantar el proyector:

- 1. Pulse y mantenga pulsado el botón elevador  $\blacksquare$ .
- 2. Levante el proyector hasta la altura que desee y, a continuación, libere el botón para bloquear el pie elevador **2** en su posición.

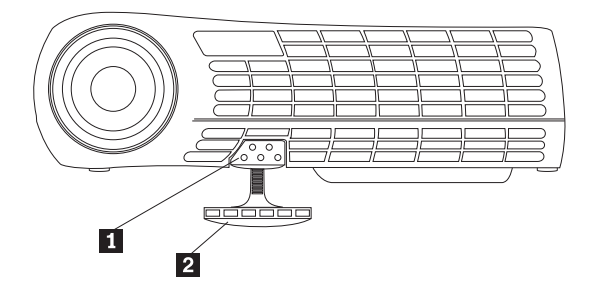

### **Utilización del área de teclado y del control remoto del proyector**

Utilice el botón Menu del área de teclado del proyector, en la parte izquierda de la ilustración, y del control remoto, en la parte derecha, para visualizar los menús en pantalla. Utilice el botón Select del área de teclado del proyector o los botones Computer y Video del control remoto, en la parte derecha de la ilustración para elegir entre los dispositivos conectados al proyector. Consulte la sección ["Utilización de](#page-21-0) [los menús en pantalla" en la página 12](#page-21-0) para obtener información detallada.

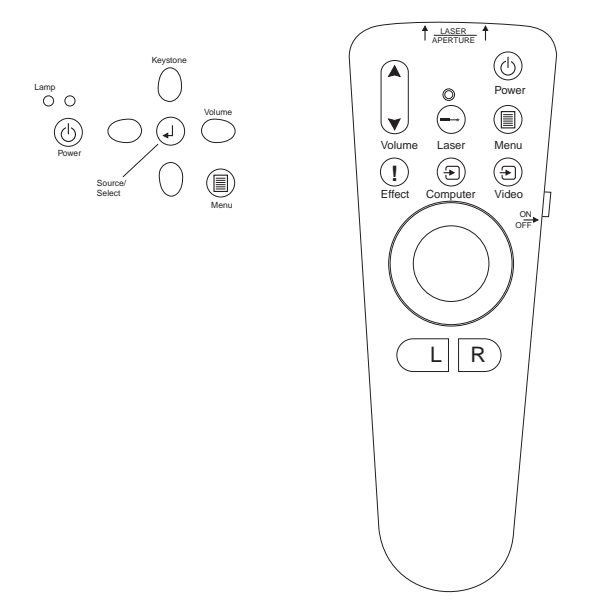

### **Área de teclado o control remoto**

Cuando tenga más de una fuente de imágenes conectadas al proyector, seleccione una u otra

- v pulsando el botón Select del área de teclado
- v pulsando el botón Computer o Video en el control remoto
- v utilizando la función SourceSearch de los menús en pantalla para detectar automáticamente el tipo de fuente conectada. Consulte el apartado ″SourceSearch″ en la página [19.](#page-28-0)
- **Nota:** Si la función SourceSearch no está activada y hay múltiples dispositivos conectados al proyector, es posible que necesite pulse el botón Select más de una vez para encontrar la fuente activa. Si utiliza el botón Select, las fuentes rotarán en el siguiente orden: datos analógicos, datos digitales, S-video y vídeo compuesto.

### <span id="page-20-0"></span>**Utilización del control remoto**

Utilice los botones **L** y **R** del control remoto para pasar hacia adelante las diapositivas de la presentación. Conecte el conector USB del ratón del cable del sistema del proyector al sistema. Consulte la sección ["Conexión de un sistema al proyector" en la página 5](#page-14-0) para obtener información detallada.

Apunte el control remoto hacia la pantalla de proyección o hacia la parte frontal del proyector (no hacia el sistema). El rango para el funcionamiento óptimo es de unos 7,6 metros (25 pies). Si apunta el control remoto hacia la pantalla de proyección, deberá haber una distancia hasta la pantalla y luego hasta el proyector igual o inferior a 7,6 metros (25 pies). Para obtener los mejores resultados, apunte el control remoto directamente hacia el proyector.

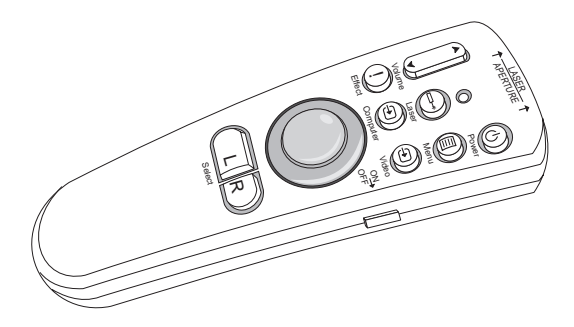

Pulse el botón del láser de color rojo para utilizar el puntero láser de la parte frontal del control remoto. Utilice el puntero del láser para resaltar los puntos clave de la presentación.

### **Botones de izquierda (L) y derecha (R) del control remoto**

Estos botones funcionan como botones de avance y retroceso de página del teclado del sistema. Puede utilizarlos para pasar diapositivas. Para utilizar esta función, conecte el conector del cable del ratón USB en el sistema. Consulte el apartado ["Conexión de un sistema al proyector" en la página 5.](#page-14-0)

### **Botones de flecha arriba/abajo**

Utilice estos botones para navegar por los menús y para realizar ajustes en los menús en pantalla. Consulte el apartado ["Utilización de los menús en pantalla" en la página 12.](#page-21-0)

### <span id="page-21-0"></span>**Utilización de los menús en pantalla**

El proyector dispone de menús en pantalla desde los que se pueden realizar ajustes y cambiar la variedad de valores que no están disponibles directamente desde el área de teclado.

### **Menús de navegación en pantalla**

Las siguientes convenciones se aplican cuando se utilizan los menús en pantalla:

- v Pulse el botón **Menu** del control remoto o del área de teclado del proyector para abrir los menús en pantalla.
- v Utilice la bola de seguimiento del control remoto y los botones de las flechas del área de teclado y del control remoto para navegar por los menús.
- v Seleccione las opciones de los menús pulsando el botón **L/Select** del control remoto.

**Nota:** Es posible que algunos elementos del menú no esté disponibles (oscurecidos). Esto indica que el elemento no se puede aplicar o que no estará habilitado hasta que no se realice otra selección.

v Pulse el botón **Menu** otra vez y cierre los menús.

**Nota:** Si no se pulsa ningún botón, los menús se cerrarán automáticamente después de 30 segundos. Cualquier modificación de los valores se guardarán. Algunos cambios, como por ejemplo el logotipo personalizado, no se activarán hasta que no apague y reinicie el proyector.

Para abrir los menús en pantalla, pulse el botón Menu en el área de teclado o en el control remoto. El primer menú es el menú Basic. Pulse el botón de la flecha hacia abajo para mover el cursor hacia abajo y el botón de la flecha hacia arriba para mover el cursor hacia arriba. La opción del menú seleccionado estará resaltada.

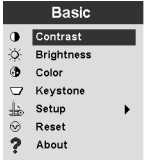

Utilice los botones de las flechas para ajustar el valor o para activarlo o desactivarlo. Pulse el botón **L/Select** cuando haya terminado. Pulse las flechas arriba y abajo para desplazarse hacia otro valor. Cuando haya acabado de realizar los ajustes, vaya a la flecha de salida y, a continuación, pulse **L/Select**. Volverá al menú anterior. Pulse **Menu** para salir del sistema de menús o vaya a otro submenú.

En los siguientes apartados se facilita una visión general de los menús.

### **Menú Basic**

Desde el menú Basic, puede realizar cambios en el contraste, brillo, color, Keystone y Reset. Asimismo, puede acceder al menú Setup.

#### **Contrast**

Ajuste el contraste (proporción de luz y oscuridad) entre los valores 0 y 100.

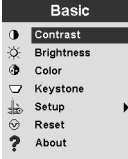

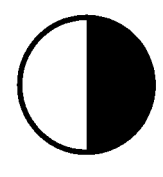

#### **Brightness**

Ajuste el brillo general de la imagen con los valores entre 0 y 100.

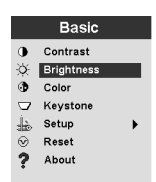

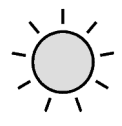

#### **Color**

Ajuste la intensidad del color entre los valores 0 y 100.

#### **Keystone**

Ajuste el ángulo de la imagen para conseguir la imagen cuadrada o para que ésta se ajuste al área de proyección.

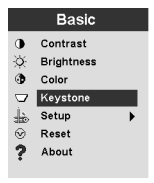

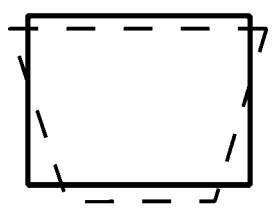

Para conseguir un acceso directo a la correción de Keystone, basta con pulsar las flechas hacia la derecha e izquierda del teclado numérico del proyector, sin entrar en el menú de pantalla. Utilice las flechas hacia arriba y hacia abajo del área de teclado del proyector para ajustar el ángulo de la imagen entre los

valores -63 y +64.

Keystone

Pulse el botón  $\uparrow$  para reducir la parte superior de la imagen  $\Box$  y pulse el botón Keystone  $\downarrow$  para reducir la parte inferior 2.

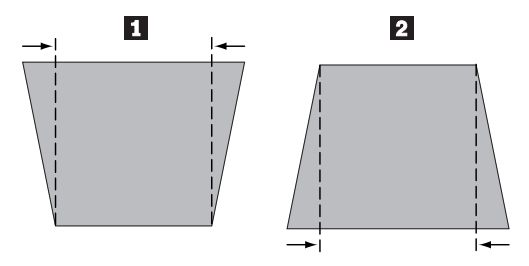

#### **Setup**

Utilice la opción Setup para acceder a otros menús si desea modificar la calidad de la imagen, el idioma de los menús, los efectos de la imagen así como para obtener servicios. Consulte el apartado ["Menú](#page-24-0) [Setup" en la página 15.](#page-24-0)

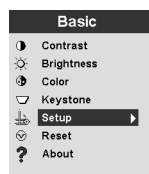

#### **Reset**

Utilice la opción Reset para sincronizar los valores en función del dispositivo fuente conectado actualmente.

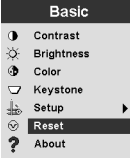

#### <span id="page-24-0"></span>**About**

Utilice esta opción para obtener información acerca de la función utilizada actualmente.

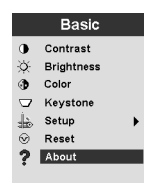

### **Menú Setup**

Para acceder al menú Setup, pulse el botón Menu para visualizar el menú Basic. Pulse la flecha hacia abajo para sobresaltar Setup y, a continuación, pulse Select para abrir el menú Setup.

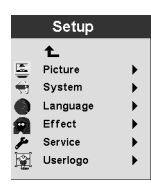

Las opciones Picture, System, Language, Effect y Service tienen submenús. En los siguientes apartados se explican las opciones del menú Setup.

#### **Picture**

Utilice la opción Picture para visualizar un menú de elecciones sobre el Screen Aspect, Color Temp, Sharpness, Application, ARLs, Tune, Width, Position y Tint.

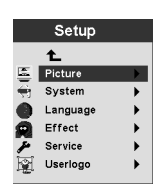

Si desea obtener más información acerca del menú Picture, consulte el apartado ["Menú Picture" en la](#page-25-0) [página 16.](#page-25-0)

#### **System**

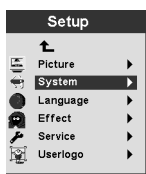

Si desea obtener más información acerca del menú System, consulte el apartado ["Menú System" en la](#page-28-0) [página 19.](#page-28-0)

#### **Language**

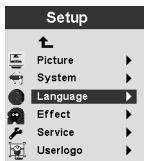

<span id="page-25-0"></span>Si desea obtener más información acerca del menú Language, consulte el apartado ["Menú Language" en](#page-29-0) [la página 20.](#page-29-0)

**Effect**

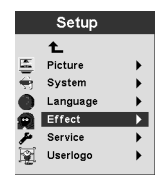

Si desea obtener más información acerca del menú Effect, consulte el apartado ["Menú Effect" en la](#page-29-0) [página 20.](#page-29-0)

**Service**

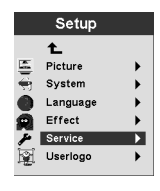

Si desea obtener más información acerca del menú Service, consulte el apartado ["Menú Service" en la](#page-30-0) [página 21.](#page-30-0)

#### **Userlogo**

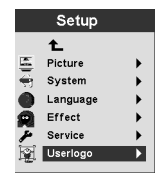

Si desea obtener más información acerca del menú Userlogo, consulte el apartado ["Menú User's Logo" en](#page-31-0) [la página 22.](#page-31-0)

#### **Menú Picture**

En el siguiente apartado se facilitan explicaciones sobre los elementos de menú en el menú Picture.

#### **Screen Aspect**

Seleccione la proporción entre horizontal y vertical. El valor por omisión es 4:3.

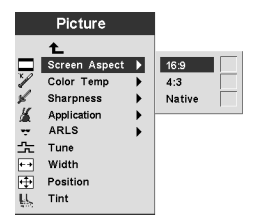

#### **Color Temp**

Cambie la intensidad de los colores proyectados. El valor por omisión es de 7300 Kalvin.

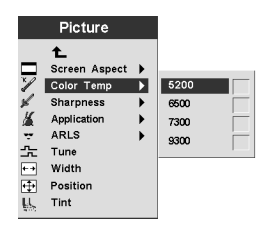

#### **Sharpness**

Establezca la nitidez y claridad de las imágenes del video. El valor por omisión establecido es el de mayor nitidez.

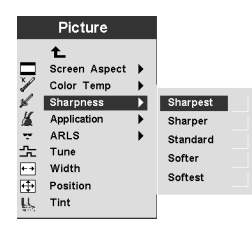

#### **Application**

Establezca el origen de la información visualizada como Normal, de Home theatre y de Photograph.

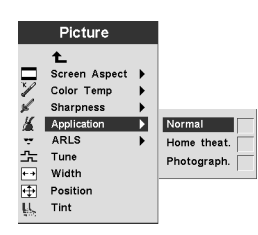

#### **ARLS**

El ARLS (sensor automático de la luz de la sala) permite ajustar los valores de la imagen para compensar el nivel de luz del entorno de la sala.

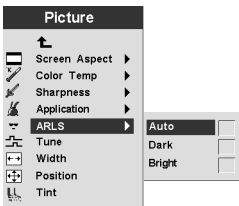

#### **Tune**

Reajuste la imagen analógica del sistema.

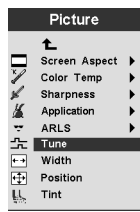

#### **Width**

Ajuste la anchura de la imagen analógica del sistema.

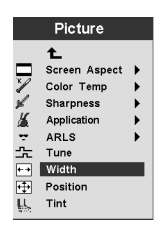

#### **Position**

Utilice la bola de seguimiento del control remoto o las teclas de las flechas del área de teclado para ajustar la posición de la imagen proyectada en la pantalla.

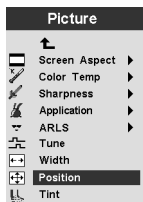

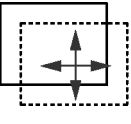

#### **Tint**

Esta opción ajusta el equilibrio entre los colores rojo y verde de la imagen proyectada.

**Nota:** La opción Tint está disponible únicamente para la modalidad de vídeo (NTSC).

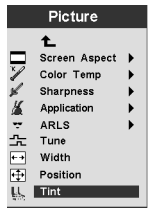

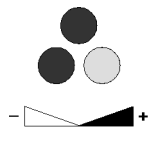

#### <span id="page-28-0"></span>**Menú System**

En el menú Basic, seleccione **Setup** → **System** para visualizar el menú System.

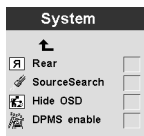

#### **Rear**

Seleccione la opción **Rear** si la imagen se proyecta en la parte posterior de la pantalla de proyección transparente. Este valor invierte la imagen de modo que se pueda leer en la parte frontal.

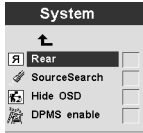

#### **SourceSearch**

Seleccione SourceSearch para que el proyector determine automáticamente la fuente de la imagen actual. Si selecciona de nuevo SourceSearch, esta función se desactivará automáticamente.

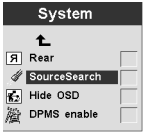

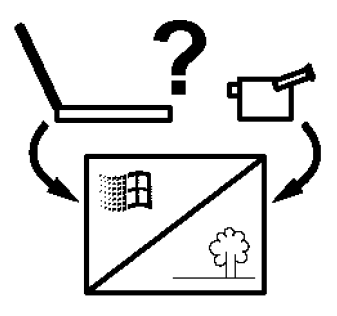

#### **Hide OSD**

Seleccione la opción Hide OSD para habilitar/inhabilitar la visualización en pantalla.

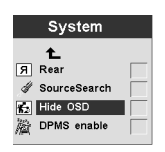

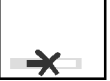

#### **DPMS enable**

Seleccione esta función para habilitar/inhabilitar los valores de gestión de alimentación del proyector.

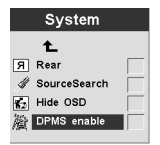

#### <span id="page-29-0"></span>**Menú Language**

En el menú Basic seleccione **Setup** → **Language**. Vaya al idioma que prefiera. Los menús en pantalla del proyector se visualizarán en ese idioma.

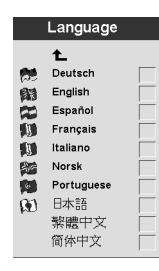

#### **Menú Effect**

Programe el botón Effect del control remoto con uno de los elementos de este menú.

En el menú Basic, seleccione **Setup** → **Effect**. Elija la función que utilice más frecuentemente. En cualquier momento podrá volver a este menú y elegir un elemento distinto para el botón Effect.

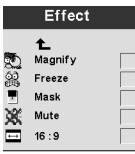

#### **Magnify**

Si desea enfatizar una porción de la imagen visualizada agrandándola, seleccione magnify.

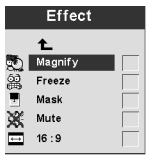

#### **Freeze**

Para detener la presentación en un determinado punto, incluidas las imágenes en movimiento, seleccione Freeze.

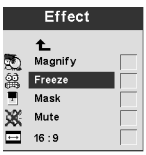

#### **Mask**

Para ocultar o revelar una parte de la imagen visualizada, seleccione Mask. Utilice la bola de seguimiento del control remoto para mover la máscara por la imagen.

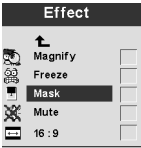

#### <span id="page-30-0"></span>**Mute**

Si desea utilizar el botón Effect del control remoto con el fin de desactivar el sonido, seleccione Mute.

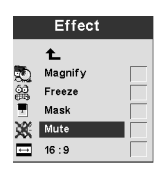

#### **16:9**

Este elemento es útil si hay diversos tamaños de pantalla en la misma presentación. Seleccione 16:9 para activar la proporción 16:9 utilizando el botón Effect.

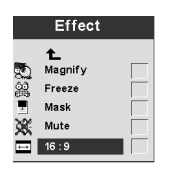

#### **Menú Service**

Utilice las opciones de este menú para realizar las funciones de mantenimiento. La opción Service Code está reservada únicamente a los técnicos.

En el menú Basic seleccione **Setup** → **Service**.

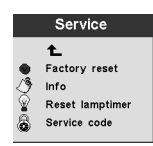

#### **Factory Rese**t

Utilice la opción **Factory Reset** para que todos los valores vuelvan a tener automáticamente todos los valores por omisión de fábrica.

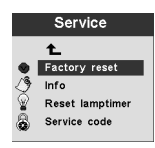

#### **Info**

Seleccione la opción **Info** para visualizar más información acerca de los valores del proyector.

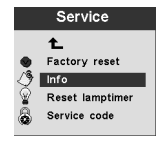

#### <span id="page-31-0"></span>**Reset Lamptimer**

Seleccione esta opción cuando cambie la lámpara del proyector. El temporizador de la lámpara muestra cuántas horas se ha utilizado una lámpara. Consulte el apartado ["Cómo sustituir la lámpara de](#page-36-0) [proyección" en la página 27.](#page-36-0)

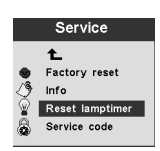

#### **Service Code**

Este elemento del menú está destinado únicamente para el personal técnico que ha recibido una formación. Si se visualiza un código numérico, envíe un informe con este número al técnico de servicio.

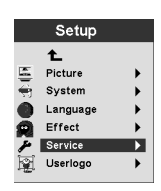

#### **Menú User's Logo**

Utilice estos elementos del menú para determinar cuál es el logotipo que muestra el proyector cuando se enciende la lámpara y no hay ninguna fuente conectada. Asimismo, puede elegir que el proyector muestre su propio logotipo.

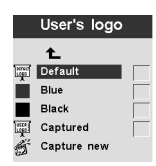

#### **Default**

La opción Default es la pantalla del logotipo del proyector.

#### **Blue** y **Black**

Seleccione tanto Blue como Black para que el proyector muestre un fondo liso cuando no haya contectada ninguna fuente.

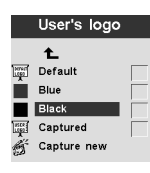

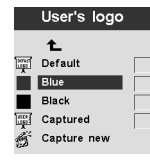

### **Captured**

Si selecciona este elemento, el proyector mostrará el logotipo que haya diseñado.

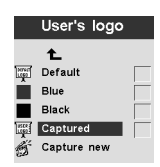

#### **Capture new**

Seleccione este elemento para definir un nuevo logotipo. Consulte las siguientes instrucciones para capturar un logotipo nuevo.

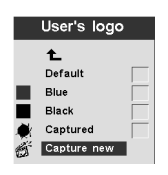

**Capture New:** Para definir un nuevo logotipo, realice los siguientes pasos:

- 1. Cuando se esté visualizando la imagen que desea utilizar, pulse el botón Menu.
- 2. Seleccione Basic → Setup → User's Logo → Capture New
- 3. Utilice la bola de seguimiento del control remoto para seleccionar el área de la que se tenga que realizar una captura.

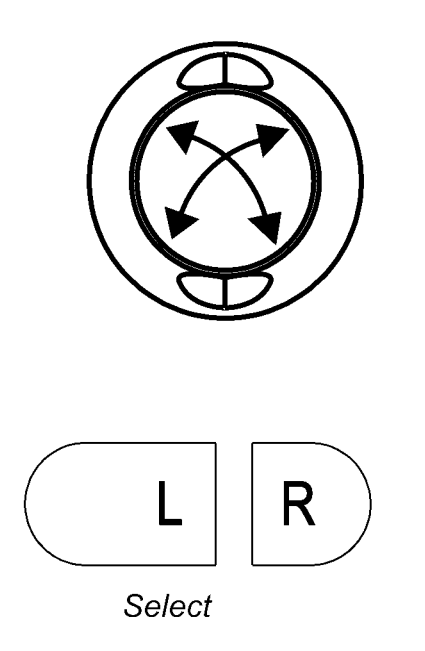

4. Si desea aumentar o disminuir el tamaño del área de la captura, utilice el control remoto o el botón Volume del área de teclado. La flecha hacia arriba, f, aumentará el área de la captura y la flecha hacia abajo, ↓, disminuirá el área de la captura.

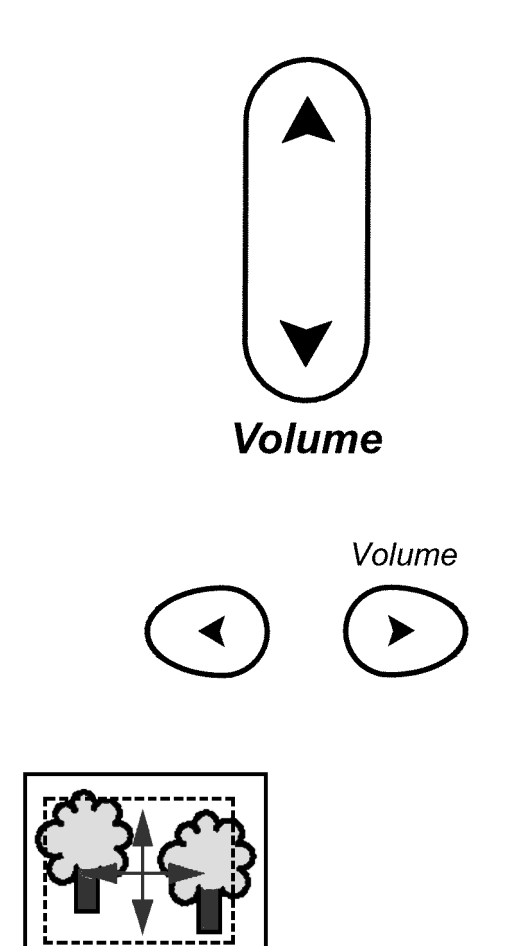

- 5. Pulse **L/Select** en el control remoto para confirmar la modificación. Para asegurarse de que ha funcionado correctamente, compruebe que la captura de la imagen se ha realizado de forma satisfactoria.
- 6. Apague y vuelva a encender el proyector para utilizar la imagen recientemente creada para su logotipo.

### <span id="page-34-0"></span>**Apéndice A. Accesorios y especificaciones del producto**

En este apéndice figura una lista de las especificaciones del proyector.

### **Especificaciones**

El proyector iL300 se debe utilizar y almacenar dentro de los rangos de temperatura y humedad especificados.

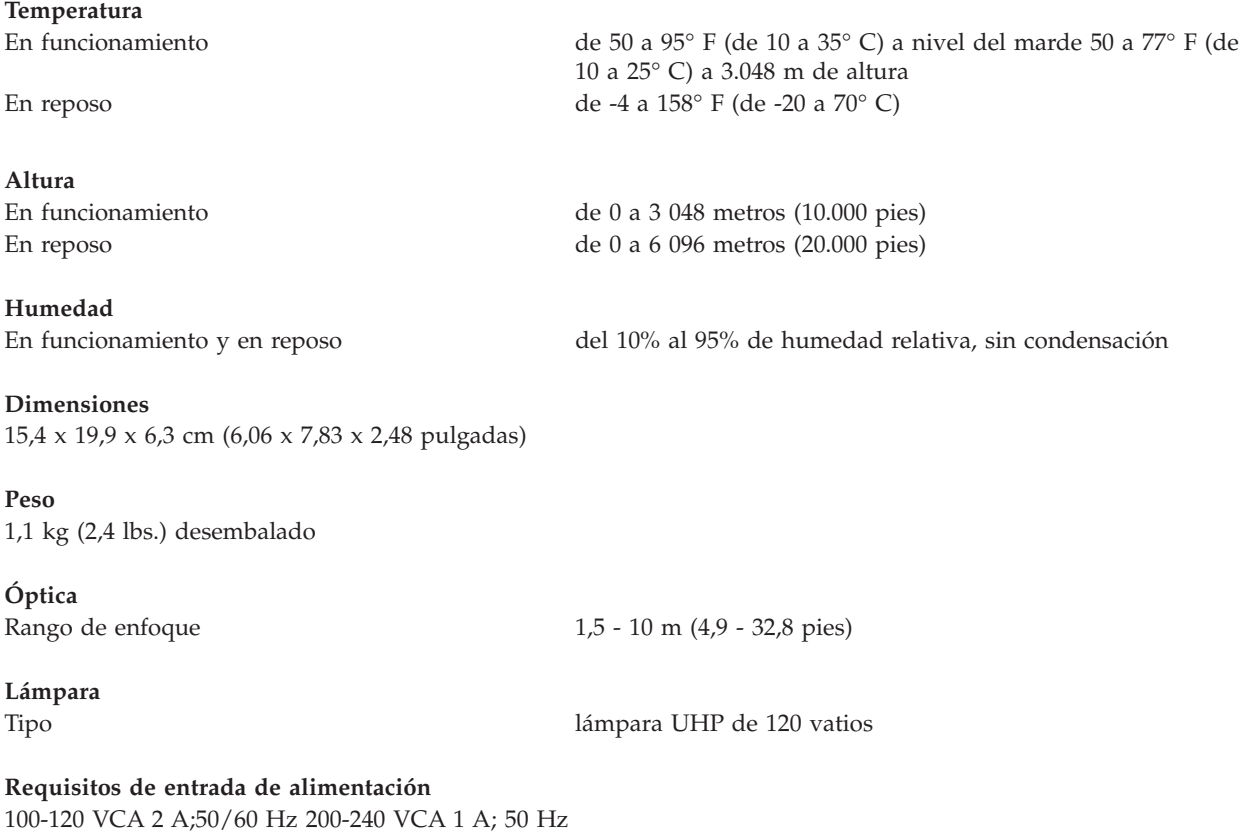

### **Accesorios**

Hay muchos accesorios disponibles para el proyector y se añaden nuevos frecuentemente. Visite el sitio web de IBM en la dirección http://www.pc.ibm.com/us/accessories/projectors/index.html y seleccione un accesorio de los múltiples accesorios que figuran.

### **Lámparas de recambio**

Si la lámpara del proyector se incluye en la garantía, consulte el apartado ["Telephone technical support"](#page-51-0) [en la página 42,](#page-51-0) para obtener más información al respecto póngase en contacto con IBM y solicite una lámpara nueva.

En el caso de que sea cualquier otra lámpara de recambio, haga el pedido de una nueva lámpara desde el sitio web de IBM en http://www.pc.ibm.com/us/accessories/projectors/index.html.

### <span id="page-36-0"></span>**Apéndice B. Mantenimiento y resolución de problemas**

En esta sección se describe cómo:

- v Limpiar las lentes
- v Sustituir la lámpara de proyección
- v Sustituir las baterías del control remoto
- v Utilizar la función de bloqueo de seguridad
- v Solucionar los problemas que surjan en el proyector

### **Cómo limpiar las lentes**

Siga estos pasos para limpiar las lentes de proyección:

- 1. Aplique un producto de limpieza que no sea abrasivo para las lentes de la cámara en un trozo de tela seca y suave.
	- v Evite utilizar una cantidad excesiva del producto de limpieza y no lo aplique directamente sobre las lentes.
	- v Los productos de limpieza y disolventes abrasivos u otros productos químicos agresivos pueden rayar las lentes.
- 2. Limpie las lentes suavemente con el trozo de tela realizando un movimiento circular.
- 3. Si no pretende utilizar el proyector inmediatamente, vuelva a colocar la tapa de la lente.

### **Cómo sustituir la lámpara de proyección**

#### **Atención:**

Para evitar quemarse, deje que el proyector se enfríe durante al menos 60 minutos antes de abrir la lámpara. No extraiga nunca el módulo de la lámpara mientras el proyector esté encendido.

#### **Precaución:**

La siguiente etiqueta indica que hay una superficie caliente cerca.

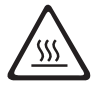

El temporizador de la lámpara que se ve en el menú Service en pantalla cuenta el número de horas que la lámpara lleva encendida. Consulte el temporizador de la lámpara en el apartado ["Menú Service" en la](#page-30-0) [página 21.](#page-30-0) Consulte el temporizador de la lámpara periódicamente para ver cuánto tiempo tiempo ha estado encendida la lámpara. Cambie la lámpara cuando aparezca el aviso Change Lamp en el extremo inferior izquierdo de la pantalla. Consulte el apartado ["Replacement lamps" en la página 41](#page-50-0) para pedir información.

Para llevar a cabo este procedimiento, coloque el proyector del revés sobre una superficie lisa y limpia como, por ejemplo, una mesa. Para sustituir la lámpara de proyección, realice los siguientes pasos:

- 1. Apague el proyector y extraiga el cable de alimentación del proyector y de la toma de alimentación.
- 2. Espere 60 minutos para permitir que el proyector se enfríe completamente.
- 3. En una superficie plana y limpia, dé la vuelta al proyector, de modo que la parte inferior esté boca arriba. Utilice un destornillador para desatornillar el alojamiento de la lámpara y, a continuación, levante el saliente de dicho alojamiento.

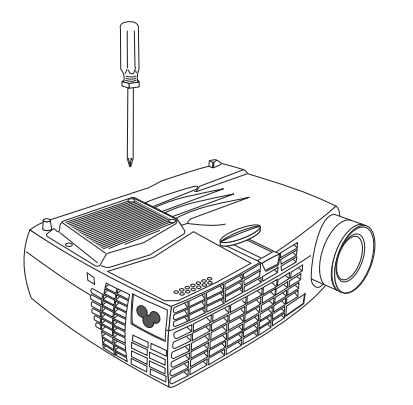

4. Desmonte el alojamiento de la lámpara cuidadosamente y deséchelo de la manera correcta desde el punto de vista ecológico.

#### **Atención:**

Este producto contiene una lámpara de arco de metal que tiene mercurio, una sustancia cáustica. Deséchela de acuerdo con las disposiciones y ordenanzas locales.

#### **Atención:**

Tenga mucho cuidado al extraer el módulo de la lámpara. En el caso improbable de que se rompa la bombilla, ésta se hará añicos. El módulo de la lámpara está diseñado para contener estos pequeños fragmentos de cristal; sin embargo extraiga el módulo de la lámpara con mucha precaución.

#### **Atención:**

No deje caer el módulo de lámpara ni toque la bombilla de vidrio. El vidrio puede hacerse añicos y causarle heridas. La suciedad de las manos puede acortar la vida de la bombilla.

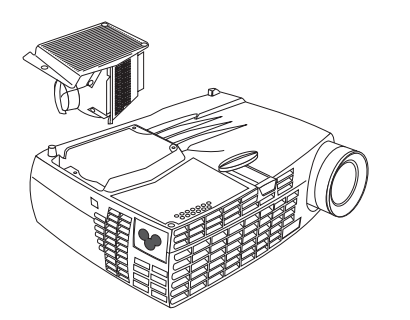

- 5. Inserte el nuevo alojamiento de la lámpara. Presione con suavidad el alojamiento hasta que vuelva a estar en su posición original.
- 6. Apriete los tornillos. Vuelva a colocar el proyector boca arriba.
- <span id="page-38-0"></span>7. Conecte de nuevo el cable de alimentación al proyector y a la toma de alimentación. Pulse el botón de alimentación de la parte superior del proyector para encenderlo.
- 8. Si desea restablecer el contador del temporizador de la lámpara, consulte el apartado ″Restablecimiento del temporizador de la lámpara″ en la página [22](#page-31-0) para obtener información detallada.

### **Cómo sustituir las baterías en el control remoto**

La vida de las baterías depende de la frecuencia de utilización del control remoto y del tiempo que lo utilice. Los síntomas de que la carga de la batería está baja incluye respuestas erróneas al utilizar el control remoto y un rango de funcionamiento reducido.

Siga estos pasos para sustituir las baterías:

- 1. Coloque el control remoto cara abajo en su mano.
- 2. Pulse la pestaña de la tapa de la batería hacia atrás y deslice la tapa hacia afuera.
- 3. Quite las baterías antiguas y deséchelas de la manera correcta desde el punto de vista ecológico.
- 4. Instale las dos nueva baterías alcalinas AAA. Asegúrese de que instala cada una de las baterías en la dirección correcta.
- 5. Vuelva a colocar la tapa de las baterías en la posición correcta de bloqueo.

### **Resolución de problemas**

#### **Problema: El proyector no funciona.**

- v Asegúrese de que el cable de alimentación esté conectado correctamente a una toma de alimentación eléctrica CA totalmente funcional. Asegúrese de que el cable de alimentación también esté conectado adecuadamente al proyector.
- v Si el proyector está enchufado en una banda de alimentación, asegúrese de que ésta se encuentre activada.
- v Asegúrese de que el proyector esté encendido.

#### **Problema: El proyector está funcionando pero no aparece nada en la pantalla de proyección**.

- v Asegúrese de que ha extraído la tapa de la lente de proyección situada en la parte frontal del proyector.
- v Compruebe la lámpara del proyector para garantizar que esté conectada de forma segura al módulo de la lámpara. Consulte el apartado ["Cómo sustituir la lámpara de proyección" en la página 27.](#page-36-0)

#### **Problema: Sólo se visualiza la pantalla de inicio**.

- v Verifique que los cables estén conectados correctamente. Consulte el apartado ["Conexión de un sistema](#page-14-0) [al proyector" en la página 5](#page-14-0) para saber cuáles son los procedimientos de conexión que hay que seguir.
- v Asegúrese de que los cables no tengan ninguna lengüeta doblada.
- v Verifique que la fuente de entrada adecuada esté conectada. Consulte la opción ″SourceSearch″ de la página [19](#page-28-0) para establecer que el proyector detecte automáticamente el tipo de equipo que se esté utilizando.
- v Es posible que tenga que desconectar todo el equipo y que, a continuación, lo vuelva a encender todo en el orden adecuado. Consulte la documentación del sistema para determinar el orden correcto.
- v Asegúrese de que el puerto de vídeo externo del sistema esté activo. Consulte el [Apéndice C,](#page-42-0) ["Activación del sistema móvil y portátil" en la página 33](#page-42-0) para obtener los mandatos habituales de teclado o el manual del sistema obtener información detallada.
- v Asegúrese de que el adaptador de vídeo del sistema esté instalado y configurado correctamente.
- v Asegúrese de que el sistema disponga de un adaptador de vídeo compatible. Este proyector no es compatible con CGA o EGA.

Si utiliza Windows 98:

- 1. Pulse **Mi PC** → **Panel de control** → **Pantalla**.
- 2. Pulse la pestaña **Configuración**.
- 3. Verifique que la resolución del sistema de sobremesa esté establecido en **1280 x 1024** en una resolución inferior.

#### **Problema: El color o el texto no se ven en la pantalla de proyección.**

Intente ajustar el brillo o el contraste hasta que el texto esté visible. Para ajustar el brillo o el contraste, consulte el apartado ["Menú Basic" en la página 12](#page-21-0) para obtener más información.

#### **Problema: La resolución de la pantalla no es la correcta.**

v Asegúrese de que el adaptador de vídeo del sistema esté establecido para una resolución que no sea superior a 1280 x 1024.

#### **Problema: La imagen no está centrada en la pantalla.**

- Mueva el proyector para volver a situar correctamente la imagen.
- v Vuelva a situar la imagen utilizando el menú. Consulte el apartado ["Ajuste de la imagen" en la](#page-18-0) [página 9.](#page-18-0)
- v Asegúrese de que el proyector haga un ángulo de 90 grados con la pantalla.

#### **Problema: La imagen es demasiado ancha o estrecha para la pantalla**.

- v Ajuste el zoom o la colocación del proyector.
- v Ajuste la resolución del adaptador de vídeo si es superior a 1280 x 1024.
- v Utilice el botón Keystone del área de teclado del proyector o la opción Keystone del menú Basic en pantalla para ajustar los ángulos de la imagen proyectada.

#### **Problema: La imagen no está enfocada.**

- v Gire el anillo de enfoque para enfocar la imagen.
- v Asegúrese de que la pantalla de proyección esté a una distancia mínima de 1,5 m (5 pies) del proyector.
- v Compruebe que la lente de proyección no esté sucia.

#### <span id="page-40-0"></span>**Problema: La imagen y los menús aparecen invertidos de izquierda a derecha.**

v Es posible que se haya activado la modalidad de proyección trasera. Desactive la proyección trasera. Consulte la opción ″Rear″ en la página [19.](#page-28-0)

#### **Problema: La imagen está cubierta de rayas.**

v Restablezca el sistema con los valores de fábrica. Consulte el apartado ["Menú Service" en la página 21.](#page-30-0)

#### **Problema: Los colores proyectados no coinciden con el color del reproductor de vídeo o del sistema.**.

Del mismo modo que existen diferencias entre las pantallas de distintos monitores, también existendiferencias entre la imagen del sistema y la imagen proyectada. Ajuste el brillo, el tono y el contraste del menú Picture en pantalla. Consulte el apartado ["Menú Picture" en la página 16.](#page-25-0)

#### **Problema: Parece ser que la lámpara se está oscureciendo**.

La lámpara pierde brillo cuando se ha utilizado durante mucho tiempo. Compruebe el temporizador de la lámpara utilizando la lámpara de recambio como se describe en el apartado ["Cómo sustituir la](#page-36-0) [lámpara de proyección" en la página 27.](#page-36-0)

#### **Problema: La lámpara se apaga**.

- v Es posible que una pequeña sobrecarga eléctrica sea la causa de que la lámpara se apague. Desconecte el proyector, espere al menos un minuto y, a continuación, vuelva a conectarlo.
- v El proyector se ha sobrecalentado. Asegúrese de que los conductos de ventilación del proyector no se hayan obstruido. Enfríe el proyector con el ventilador durante cinco minutos y, a continuación, encienda la lámpara de nuevo.

### **Adición de seguridad**

Utilice el conector de seguridad con un cable de seguridad disponible por separado. Vaya a la dirección http://www.compu-lock.com de la World Wide Web para pedir información.

Consulte la ilustración detallada del proyector empezando por el apartado ["Desembalaje del proyector"](#page-10-0) [en la página 1](#page-10-0) para saber dónde se encuentra el conector de seguridad del proyector. Consulte la información que se facilita con el cable para obtener instrucciones sobre cómo sujetarlo al proyector.

**Nota:** La lámpara no se puede extraer mientras el cable esté conectado.

### <span id="page-42-0"></span>**Apéndice C. Activación del sistema móvil y portátil**

Hay muchos sistemas móviles que en los que no se activa automáticamente el puerto de vídeo externo cuando se conecta un proyector. Los mandatos de activación para algunos sistemas móviles figuran en la lista de la siguiente tabla. (Si el sistema de que dispone no está en esta lista o no funciona el mandato que se indica, consulte la documentación del sistema para saber cuál es el mandato apropiado.) En muchos sistemas portátiles, la tecla de función de activación está etiquetada con el nombre CRT/LCD o con un icono como, por ejemplo:

#### $\Box/\Box$

- **Nota:** Visite http://www.infocus.com/ para obtener el gráfico de activación más actual. Éste está ubicado en el enlace Service and Support.
- **Nota:** Normalmente, si se pulsa una vez los mandatos clave, se activa el puerto de vídeo externo, si se pulsan de nuevo se activan tanto los puertos externos como los internos y si se pulsan una tercera vez, se activa el puerto interno. Consulte la documentación del sistema para obtener información detallada sobre el modelo que tenga.

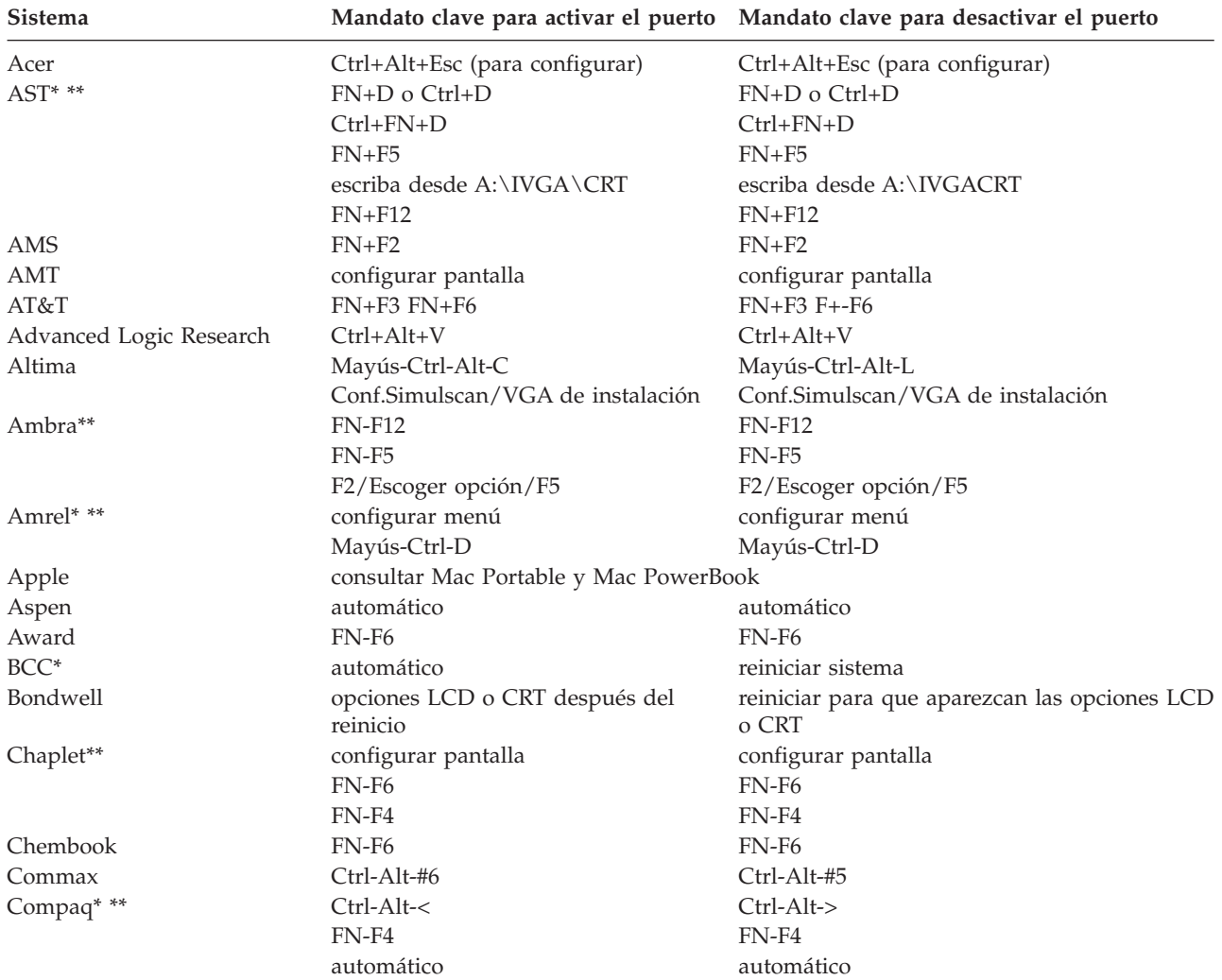

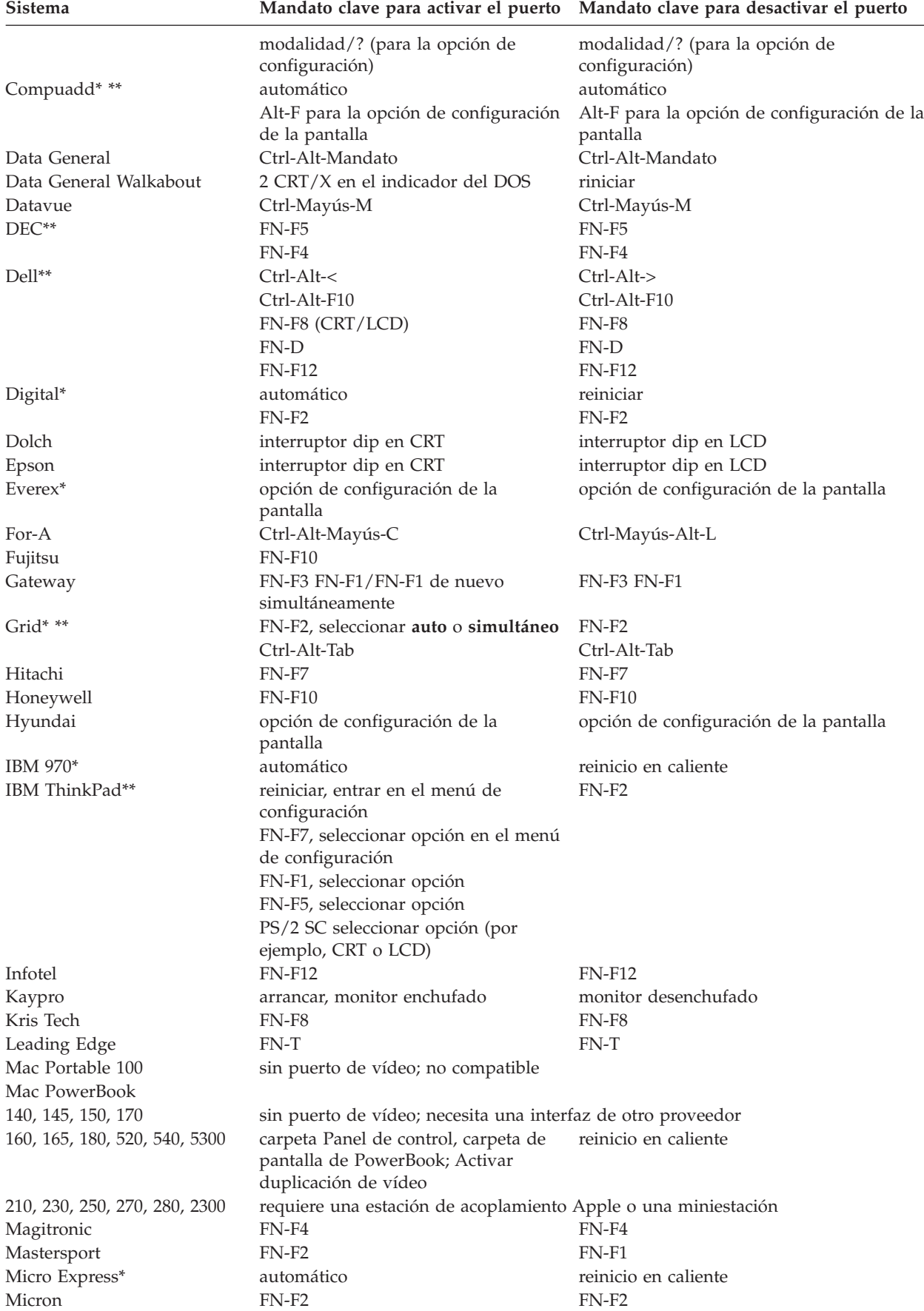

**Sistema Mandato clave para activar el puerto Mandato clave para desactivar el puerto**

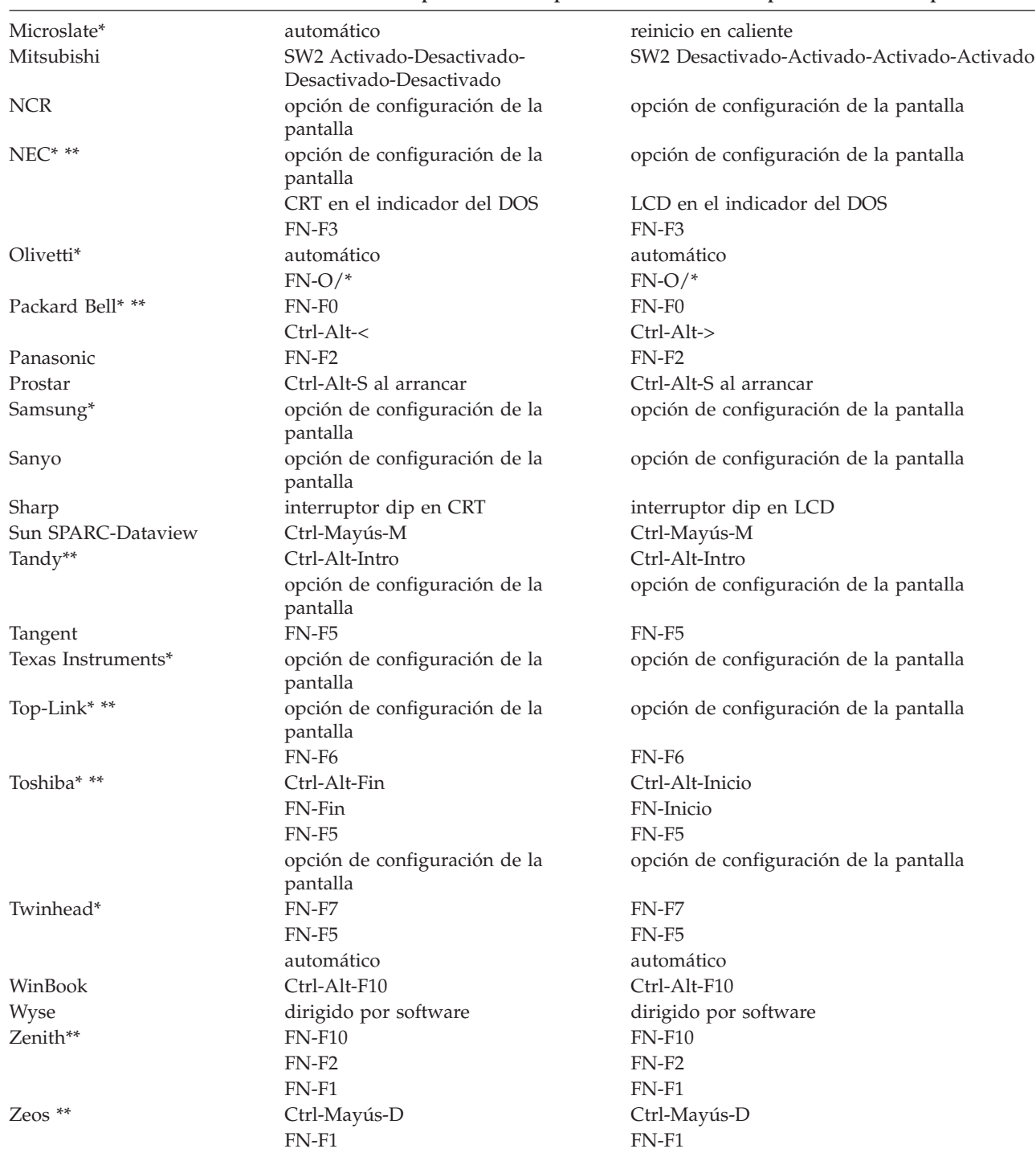

\* Estos fabricantes tienen modelos que envían la señal de vídeo automáticamente al puerto externo CRT cuando hay conectado algún tipo de dispositivo de visualización.

\*\* Estos fabricantes ofrecen más de un mandato clave en función del modelo del sistema.

### <span id="page-46-0"></span>**Apéndice D. Utilización de la duplicación de vídeo**

### **Utilización de la duplicación de vídeo con un sistema PowerBook**

Cuando active la duplicación de vídeo (denominada SimulScan en los sistemas PowerBook más recientes), el proyector mostrará la misma información que aparece en la pantalla integrada de PowerBook. Cuando la función de duplicación de vídeo esté desactivada, el proyector funcionará como una pantalla independiente.

Active la duplicación de vídeo por primera vez:

- 1. Abra el panel de control de los monitores; pulse **Monitor** 2.
- 2. Establezca el número de colores que desee.
- 3. Abra la barra de control y, a continuación pulse el icono del monitor.
- 4. Seleccione la opción **Turn Video Mirroring On**.

Ahora podrá activar y desactivar la duplicación de vídeo desde la barra de control sin tener que abrir de nuevo el panel de control del monitor. Cuando utilice la función de duplicación de vídeo y gráficos de colores de alta densidad en el caso de la exposición de diapositivas, es posible que ocasionalmente la imagen proyectada sea en blanco y negro. Si esto sucede, realice los siguientes pasos:

- 1. Desactive la duplicación de vídeo.
- 2. Abra el panel de control del monitor.
- 3. Traslade la barra de menús blanca al **Monitor 2** para establecer el proyector como el monitor primario.
- 4. Reinicie el sistema PowerBook.

### **Utilización de Simulscan**

Algunos sistemas PowerBook más recientes muestran imágenes en un monitor o proyector externos de distinta forma a los anteriores. Cuando utilice SimulScan, el proyector mostrará la misma información que aparece en el sistema PowerBook. Para seleccionar SimulScan:

- 1. Abra el Panel de control y, a continuación, realice una doble pulsación en **Monitors** y **Sound**.
- 2. En la lista de resoluciones, seleccione la modalidad SimulScan y, a continuación, pulse el botón **Aceptar**.
- 3. Si esto cambia la configuración de la pantalla, se abrirá una ventana. Pulse el botón **Aceptar** para confirmar el cambio.

## <span id="page-48-0"></span>**Apéndice E. Projected image size**

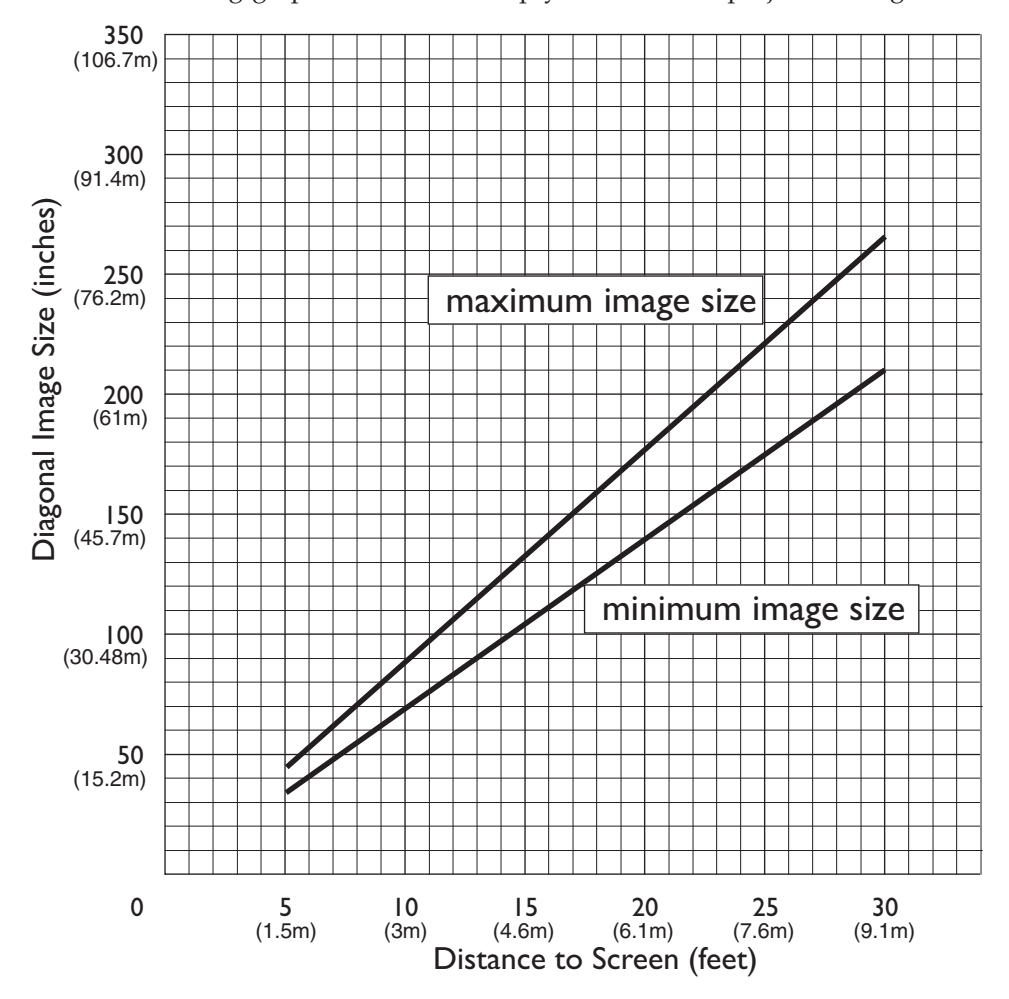

Use the following graph and table to help you determine projected image sizes.

*Table 1. Image size, width and height-maximum image size*

| Diagonal image size          | Image width               | Maximum distance            | Minimum distance            |
|------------------------------|---------------------------|-----------------------------|-----------------------------|
| 152.4 c $(60 \text{ in})$    | 121.9 c $(48 \text{ in})$ | $2.59$ m $(8.5$ ft.)        | $2.10 \text{ m}$ (6.9 ft.)  |
| 183 c $(72 \text{ in})$      | 147.3 c (58 in)           | $3.1 \text{ m}$ (10.2 ft.)  | $2.53$ m $(8.3$ ft.)        |
| $ 213.4 \c(84 \text{ in}) $  | 170 c $(67 \text{ in})$   | 3.62 m $(11.9 \text{ ft.})$ | $2.95$ m $(9.7)$ ft.)       |
| 229.6 c $(90 \text{ in})$    | 182.48 c (72 in)          | 3.87 m $(12.7 \text{ ft.})$ | 3.13 m $(10.4 \text{ ft.})$ |
| $ 254 \c(100 \text{ in}) $   | 203.2 c $(80 \text{ in})$ | 4.29 m $(14.1 \text{ ft.})$ | $3.53$ m $(11.6)$ ft.)      |
| $ 304.8 \c(120 \text{ in}) $ | 243.8 c (96 in)           | $5.18$ m $(17.0)$ ft.)      | $4.23$ m $(13.9)$ ft.)      |
| 381 c (150 in)               | 304.8 c (120 in)          | 6.46 m $(21.2 \text{ ft.})$ | 5.3 m $(17.4 \text{ ft.})$  |

### <span id="page-50-0"></span>**Apéndice F. Warranty information**

This section contains the warranty period for your product, information about obtaining warranty service and support, and the IBM Statement of Limited Warranty.

### **Warranty period**

Contact your place of purchase for warranty service information. Some IBM Machines are eligible for on-site warranty service depending on the country or region where service is performed.

```
Machine - IBM iLM300 MicroPortable Projector
```
**Warranty period** - Three years

```
Machine - IBM iLM300 MicroPortable Projector Lamp module
```
**Warranty period** - Three months

### **Replacement lamps**

During the warranty period, order replacement lamps by calling the IBM HelpCenter. See ["Telephone](#page-51-0) [technical support" en la página 42.](#page-51-0) Request Part Number 33L3456.

After the warranty period, order replacement lamps (Part Number 33L3456) from IBM using the World Wide Web. The Web site address is http://www.pc.ibm.com/us/accessories/projectors/index.html.

### **Service and support**

The following information describes the technical support that is available for your product, during the warranty period or throughout the life of the product. Refer to your IBM Statement of Limited Warranty for a full explanation of IBM warranty terms.

### **Warranty information on the World Wide Web**

The IBM Machine Warranties Web site at http://www.ibm.com/servers/support/machine\_warranties/ contains a worldwide overview of the IBM Limited Warranty for IBM Machines, a glossary of terms used in the Statement of Limited Warranty, Frequently Asked Questions (FAQ), and links to Product Support Web pages. The IBM Statement of Limited Warranty is available from this Web site in 29 languages in Portable Document Format (PDF).

### **Online technical support**

Online technical support is available during the life of your product through the Personal Computing Support Web site at http://www.ibm.com/pc/support/.

During the warranty period, assistance for replacement or exchange of defective components is available. In addition, if your IBM option is installed in an IBM computer, you might be entitled to service at your location. Your technical support representative can help you determine the best alternative.

### <span id="page-51-0"></span>**Telephone technical support**

Installation and configuration support through the IBM HelpCenter® will be withdrawn or made available for a fee, at IBM's discretion, 90 days after the option has been withdrawn from marketing. Additional support offerings, including step-by-step installation assistance, are available for a nominal fee.

To assist the technical support representative, have available as much of the following information as possible:

- Option name
- Option number
- Proof of purchase
- v Computer manufacturer, model, serial number (if IBM), and manual
- v Exact wording of the error message (if any)
- Description of the problem
- Hardware and software configuration information for your system

If possible, be at your computer. Your technical support representative might want to walk you through the problem during the call.

For the support telephone number and support hours by country, refer to the following table. If the number for your country or region is not listed, contact your IBM reseller or IBM marketing representative. Response time may vary depending on the number and nature of the calls received.

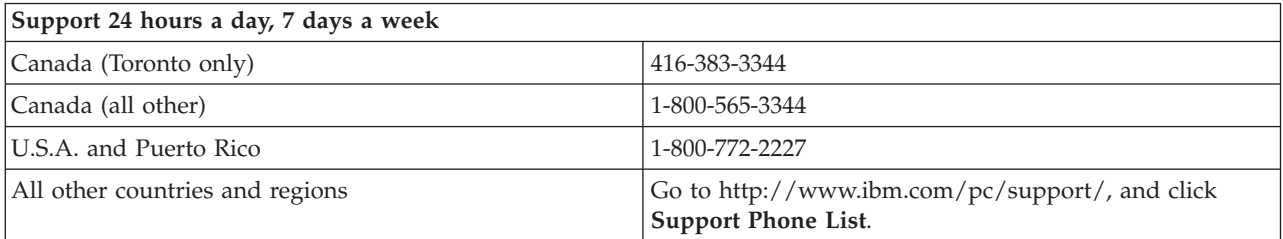

### <span id="page-52-0"></span>**IBM Statement of Limited Warranty Z125-4753-06 8/2000**

### **Part 1 - General Terms**

This Statement of Limited Warranty includes Part 1 - General Terms and Part 2 - Country-unique Terms. The terms of Part 2 replace or modify those of Part 1. The warranties provided by IBM in this Statement of Limited Warranty apply only to Machines you purchase for your use, and not for resale, from IBM or your reseller. The term "Machine" means an IBM machine, its features, conversions, upgrades, elements, or accessories, or any combination of them. The term "Machine" does not include any software programs, whether pre-loaded with the Machine, installed subsequently or otherwise. Unless IBM specifies otherwise, the following warranties apply only in the country where you acquire the Machine. Nothing in this Statement of Limited Warranty affects any statutory rights of consumers that cannot be waived or limited by contract. If you have any questions, contact IBM or your reseller.

**The IBM Warranty for Machines:** IBM warrants that each Machine 1) is free from defects in materials and workmanship and 2) conforms to IBM's Official Published Specifications ("Specifications"). The warranty period for a Machine is a specified, fixed period commencing on its Date of Installation. The date on your sales receipt is the Date of Installation unless IBM or your reseller informs you otherwise.

If a Machine does not function as warranted during the warranty period, and IBM or your reseller are unable to either 1) make it do so or 2) replace it with one that is at least functionally equivalent, you may return it to your place of purchase and your money will be refunded.

**Extent of Warranty:** The warranty does not cover the repair or exchange of a Machine resulting from misuse, accident, modification, unsuitable physical or operating environment, improper maintenance by you, or failure caused by a product for which IBM is not responsible. The warranty is voided by removal or alteration of Machine or parts identification labels.

**THESE WARRANTIES ARE YOUR EXCLUSIVE WARRANTIES AND REPLACE ALL OTHER WARRANTIES OR CONDITIONS, EXPRESS OR IMPLIED, INCLUDING, BUT NOT LIMITED TO, THE IMPLIED WARRANTIES OR CONDITIONS OF MERCHANTABILITY AND FITNESS FOR A PARTICULAR PURPOSE. THESE WARRANTIES GIVE YOU SPECIFIC LEGAL RIGHTS AND YOU MAY ALSO HAVE OTHER RIGHTS WHICH VARY FROM JURISDICTION TO JURISDICTION. SOME JURISDICTIONS DO NOT ALLOW THE EXCLUSION OR LIMITATION OF EXPRESS OR IMPLIED WARRANTIES, SO THE ABOVE EXCLUSION OR LIMITATION MAY NOT APPLY TO YOU. IN THAT EVENT, SUCH WARRANTIES ARE LIMITED IN DURATION TO THE WARRANTY PERIOD. NO WARRANTIES APPLY AFTER THAT PERIOD.**

**Items Not Covered by Warranty:** IBM does not warrant uninterrupted or error-free operation of a Machine. Any technical or other support provided for a Machine under warranty, such as assistance via telephone with "how-to" questions and those regarding Machine set-up and installation, will be provided **WITHOUT WARRANTIES OF ANY KIND.**

**Warranty Service:** To obtain warranty service for a Machine, contact IBM or your reseller. If you do not register your Machine with IBM, you may be required to present proof of purchase.

During the warranty period, IBM or your reseller, if approved by IBM to provide warranty service, provides without charge certain types of repair and exchange service to keep Machines in, or restore them to, conformance with their Specifications. IBM or your reseller will inform you of the available types of service for a Machine based on its country of installation. At its discretion, IBM or your reseller will 1) either repair or exchange the failing Machine and 2) provide the service either at your location or a service center. IBM or your reseller will also manage and install selected engineering changes that apply to the Machine.

Some parts of IBM Machines are designated as Customer Replaceable Units (called "CRUs"), e.g., keyboards, memory, or hard disk drives. IBM ships CRUs to you for replacement by you. You must return all defective CRUs to IBM within 30 days of your receipt of the replacement CRU. You are responsible for downloading designated Machine Code and Licensed Internal Code updates from an IBM Internet Web site or from other electronic media, and following the instructions that IBM provides.

When warranty service involves the exchange of a Machine or part, the item IBM or your reseller replaces becomes its property and the replacement becomes yours. You represent that all removed items are genuine and unaltered. The replacement may not be new, but will be in good working order and at least functionally equivalent to the item replaced. The replacement assumes the warranty service status of the replaced item. Many features, conversions, or upgrades involve the removal of parts and their return to IBM. A part that replaces a removed part will assume the warranty service status of the removed part.

Before IBM or your reseller exchanges a Machine or part, you agree to remove all features, parts, options, alterations, and attachments not under warranty service.

You also agree to

- 1. ensure that the Machine is free of any legal obligations or restrictions that prevent its exchange;
- 2. obtain authorization from the owner to have IBM or your reseller service a Machine that you do not own; and
- 3. where applicable, before service is provided:
	- a. follow the problem determination, problem analysis, and service request procedures that IBM or your reseller provides;
	- b. secure all programs, data, and funds contained in a Machine;
	- c. provide IBM or your reseller with sufficient, free, and safe access to your facilities to permit them to fulfill their obligations; and
	- d. inform IBM or your reseller of changes in a Machine's location.

IBM is responsible for loss of, or damage to, your Machine while it is 1) in IBM's possession or 2) in transit in those cases where IBM is responsible for the transportation charges.

Neither IBM nor your reseller is responsible for any of your confidential, proprietary or personal information contained in a Machine which you return to IBM or your reseller for any reason. You should remove all such information from the Machine prior to its return.

**Limitation of Liability:** Circumstances may arise where, because of a default on IBM's part or other liability, you are entitled to recover damages from IBM. In each such instance, regardless of the basis on which you are entitled to claim damages from IBM (including fundamental breach, negligence, misrepresentation, or other contract or tort claim), except for any liability that cannot be waived or limited by applicable laws, IBM is liable for no more than

- 1. damages for bodily injury (including death) and damage to real property and tangible personal property; and
- 2. the amount of any other actual direct damages, up to the charges (if recurring, 12 months' charges apply) for the Machine that is subject of the claim. For purposes of this item, the term "Machine" includes Machine Code and Licensed Internal Code.

This limit also applies to IBM's suppliers and your reseller. It is the maximum for which IBM, its suppliers, and your reseller are collectively responsible.

**UNDER NO CIRCUMSTANCES IS IBM LIABLE FOR ANY OF THE FOLLOWING: 1) THIRD-PARTY CLAIMS AGAINST YOU FOR DAMAGES (OTHER THAN THOSE UNDER THE FIRST ITEM LISTED ABOVE); 2) LOSS OF, OR DAMAGE TO, YOUR RECORDS OR DATA; OR 3) SPECIAL, INCIDENTAL, OR INDIRECT DAMAGES OR FOR ANY ECONOMIC CONSEQUENTIAL DAMAGES, LOST PROFITS OR LOST SAVINGS, EVEN IF IBM, ITS SUPPLIERS OR YOUR RESELLER IS INFORMED OF THEIR POSSIBILITY. SOME JURISDICTIONS DO NOT ALLOW THE EXCLUSION OR LIMITATION OF INCIDENTAL OR CONSEQUENTIAL DAMAGES, SO THE ABOVE LIMITATION OR EXCLUSION MAY NOT APPLY TO YOU.**

<span id="page-54-0"></span>**Governing Law:** Both you and IBM consent to the application of the laws of the country in which you acquired the Machine to govern, interpret, and enforce all of your and IBM's rights, duties, and obligations arising from, or relating in any manner to, the subject matter of this Agreement, without regard to conflict of law principles.

### **Part 2 - Country-unique Terms**

#### **AMERICAS**

#### **BRAZIL**

**Governing Law:** *The following is added after the first sentence:* Any litigation arising from this Agreement will be settled exclusively by the court of Rio de Janeiro.

#### **NORTH AMERICA**

**Warranty Service:** *The following is added to this Section:* To obtain warranty service from IBM in Canada or the United States, call 1-800-IBM-SERV (426-7378).

#### **CANADA**

**Governing Law:** *The following replaces "laws of the country in which you acquired the Machine" in the first sentence:*

laws in the Province of Ontario.

#### **UNITED STATES**

**Governing Law:** *The following replaces "laws of the country in which you acquired the Machine" in the first sentence:*

laws of the State of New York.

#### **ASIA PACIFIC**

#### **AUSTRALIA**

**The IBM Warranty for Machines:** *The following paragraph is added to this Section:*

The warranties specified in this Section are in addition to any rights you may have under the Trade Practices Act 1974 or other similar legislation and are only limited to the extent permitted by the applicable legislation.

#### **Limitation of Liability:** *The following is added to this Section:*

Where IBM is in breach of a condition or warranty implied by the Trade Practices Act 1974 or other similar legislation, IBM's liability is limited to the repair or replacement of the goods or the supply of equivalent goods. Where that condition or warranty relates to right to sell, quiet possession or clear title, or the goods are of a kind ordinarily acquired for personal, domestic or household use or consumption, then none of the limitations in this paragraph apply.

**Governing Law:** *The following replaces "laws of the country in which you acquired the Machine" in the first sentence:* laws of the State or Territory.

**CAMBODIA, LAOS, AND VIETNAM**

**Governing Law:** *The following replaces "laws of the country in which you acquired the Machine" in the first sentence:* laws of the State of New York.

#### *The following is added to this Section:*

Disputes and differences arising out of or in connection with this Agreement shall be finally settled by arbitration which shall be held in Singapore in accordance with the rules of the International Chamber of Commerce (ICC). The arbitrator or arbitrators designated in conformity with those rules shall have the power to rule on their own competence and on the validity of the Agreement to submit to arbitration. The arbitration award shall be final and binding for the parties without appeal and the arbitral award shall be in writing and set forth the findings of fact and the conclusions of law.

All proceedings shall be conducted, including all documents presented in such proceedings, in the English language. The number of arbitrators shall be three, with each side to the dispute being entitled to appoint one arbitrator.

The two arbitrators appointed by the parties shall appoint a third arbitrator before proceeding upon the reference. The third arbitrator shall act as chairman of the proceedings. Vacancies in the post of chairman shall be filled by the president of the ICC. Other vacancies shall be filled by the respective nominating party. Proceedings shall continue from the stage they were at when the vacancy occurred.

If one of the parties refuses or otherwise fails to appoint an arbitrator within 30 days of the date the other party appoints its, the first appointed arbitrator shall be the sole arbitrator, provided that the arbitrator was validly and properly appointed.

The English language version of this Agreement prevails over any other language version.

#### **HONG KONG AND MACAU**

**Governing Law:** *The following replaces "laws of the country in which you acquired the Machine" in the first sentence:*

laws of Hong Kong Special Administrative Region.

#### **INDIA**

**Limitation of Liability:** *The following replaces items 1 and 2 of this Section:*

- 1. liability for bodily injury (including death) or damage to real property and tangible personal property will be limited to that caused by IBM's negligence;
- 2. as to any other actual damage arising in any situation involving nonperformance by IBM pursuant to, or in any way related to the subject of this Statement of Limited Warranty, IBM's liability will be limited to the charge paid by you for the individual Machine that is the subject of the claim.

#### **JAPAN**

#### **Governing Law:** *The following sentence is added to this Section:*

Any doubts concerning this Agreement will be initially resolved between us in good faith and in accordance with the principle of mutual trust.

#### **NEW ZEALAND**

#### **The IBM Warranty for Machines:** *The following paragraph is added to this Section:*

The warranties specified in this Section are in addition to any rights you may have under the Consumer Guarantees Act 1993 or other legislation which cannot be excluded or limited. The Consumer Guarantees Act 1993 will not apply in respect of any goods which IBM provides, if you require the goods for the purposes of a business as defined in that Act.

#### **Limitation of Liability:** *The following is added to this Section:*

Where Machines are not acquired for the purposes of a business as defined in the Consumer Guarantees Act 1993, the limitations in this Section are subject to the limitations in that Act.

#### **PEOPLE'S REPUBLIC OF CHINA (PRC)**

#### **Governing Law:** *The following replaces this Section:*

Both you and IBM consent to the application of the laws of the State of New York (except when local law requires otherwise) to govern, interpret, and enforce all your and IBM's rights, duties, and obligations arising from, or relating in any manner to, the subject matter of this Agreement, without regard to conflict of law principles.

Any disputes arising from or in connection with this Agreement will first be resolved by friendly negotiations, failing which either of us has the right to submit the dispute to the China International Economic and Trade Arbitration Commission in Beijing, the PRC, for arbitration in accordance with its arbitration rules in force at the time. The arbitration tribunal will consist of three arbitrators. The language to be used therein will be English and Chinese. An arbitral award will be final and binding on all the parties, and will be enforceable under the Convention on the Recognition and Enforcement of Foreign Arbitral Awards (1958).

The arbitration fee will be borne by the losing party unless otherwise determined by the arbitral award.

During the course of arbitration, this Agreement will continue to be performed except for the part which the parties are disputing and which is undergoing arbitration.

#### **EUROPE, MIDDLE EAST, AFRICA (EMEA)**

#### *THE FOLLOWING TERMS APPLY TO ALL EMEA COUNTRIES:*

The terms of this Statement of Limited Warranty apply to Machines purchased from IBM or an IBM reseller.

**Warranty Service:** If you purchase an IBM Machine in Austria, Belgium, Denmark, Estonia, Finland, France, Germany, Greece, Iceland, Ireland, Italy, Latvia, Lithuania, Luxembourg, Netherlands, Norway, Portugal, Spain, Sweden, Switzerland or United Kingdom, you may obtain warranty service for that Machine in any of those countries from either (1) an IBM reseller approved to perform warranty service or (2) from IBM. If you purchase an IBM Personal Computer Machine in Albania, Armenia, Belarus, Bosnia and Herzegovina, Bulgaria, Croatia, Czech Republic, Georgia, Hungary, Kazakhstan, Kirghizia, Federal Republic of Yugoslavia, Former Yugoslav Republic of Macedonia (FYROM), Moldova, Poland, Romania, Russia, Slovak Republic, Slovenia, or Ukraine, you may obtain warranty service for that Machine in any of those countries from either (1) an IBM reseller approved to perform warranty service or (2) from IBM.

If you purchase an IBM Machine in a Middle Eastern or African country, you may obtain warranty service for that Machine from the IBM entity within the country of purchase, if that IBM entity provides warranty service in that country, or from an IBM reseller, approved by IBM to perform warranty service on that Machine in that country. Warranty service in Africa is available within 50 kilometers of an IBM authorized service provider. You are responsible for transportation costs for Machines located outside 50 kilometers of an IBM authorized service provider.

**Governing Law:** The applicable laws that govern, interpret and enforce rights, duties, and obligations of each of us arising from, or relating in any manner to, the subject matter of this Statement, without regard to conflict of laws principles, as well as Country-unique terms and competent court for this Statement are those of the country in which the warranty service is being provided, except that in 1) Albania, Bosnia-Herzegovina, Bulgaria, Croatia, Hungary, Former Yugoslav Republic of Macedonia, Romania, Slovakia, Slovenia, Armenia, Azerbaijan, Belarus, Georgia, Kazakhstan, Kyrgyzstan, Moldova, Russia, Tajikistan, Turkmenistan, Ukraine, and Uzbekistan, the laws of Austria apply; 2) Estonia, Latvia, and Lithuania, the laws of Finland apply; 3) Algeria, Benin, Burkina Faso, Cameroon, Cape Verde, Central African Republic, Chad, Congo, Djibouti, Democratic Republic of Congo, Equatorial Guinea, France, Gabon, Gambia, Guinea, Guinea-Bissau, Ivory Coast, Lebanon, Mali, Mauritania, Morocco, Niger, Senegal, Togo, and Tunisia, this Agreement will be construed and the legal relations between the parties will be

determined in accordance with the French laws and all disputes arising out of this Agreement or related to its violation or execution, including summary proceedings, will be settled exclusively by the Commercial Court of Paris; 4) Angola, Bahrain, Botswana, Burundi, Egypt, Eritrea, Ethiopia, Ghana, Jordan, Kenya, Kuwait, Liberia, Malawi, Malta, Mozambique, Nigeria, Oman, Pakistan, Qatar, Rwanda, Sao Tome, Saudi Arabia, Sierra Leone, Somalia, Tanzania, Uganda, United Arab Emirates, United Kingdom, West Bank/Gaza, Yemen, Zambia, and Zimbabwe, this Agreement will be governed by English Law and disputes relating to it will be submitted to the exclusive jurisdiction of the English courts; and 5) in Greece, Israel, Italy, Portugal, and Spain any legal claim arising out of this Statement will be brought before, and finally settled by, the competent court of Athens, Tel Aviv, Milan, Lisbon, and Madrid, respectively.

#### *THE FOLLOWING TERMS APPLY TO THE COUNTRY SPECIFIED:*

#### **AUSTRIA AND GERMANY**

**The IBM Warranty for Machines:** *The following replaces the first sentence of the first paragraph of this Section:* The warranty for an IBM Machine covers the functionality of the Machine for its normal use and the Machine's conformity to its Specifications.

#### *The following paragraphs are added to this Section:*

The minimum warranty period for Machines is six months. In case IBM or your reseller is unable to repair an IBM Machine, you can alternatively ask for a partial refund as far as justified by the reduced value of the unrepaired Machine or ask for a cancellation of the respective agreement for such Machine and get your money refunded.

#### **Extent of Warranty:** *The second paragraph does not apply.*

#### **Warranty Service:** *The following is added to this Section:*

During the warranty period, transportation for delivery of the failing Machine to IBM will be at IBM's expense.

#### **Limitation of Liability:** *The following paragraph is added to this Section:*

The limitations and exclusions specified in the Statement of Limited Warranty will not apply to damages caused by IBM with fraud or gross negligence and for express warranty.

#### *The following sentence is added to the end of item 2:*

IBM's liability under this item is limited to the violation of essential contractual terms in cases of ordinary negligence.

#### **EGYPT**

#### **Limitation of Liability:** *The following replaces item 2 in this Section:*

as to any other actual direct damages, IBM's liability will be limited to the total amount you paid for the Machine that is the subject of the claim. For purposes of this item, the term "Machine" includes Machine Code and Licensed Internal Code.

*Applicability of suppliers and resellers (unchanged).*

#### **FRANCE**

**Limitation of Liability:** *The following replaces the second sentence of the first paragraph of this Section:* In such instances, regardless of the basis on which you are entitled to claim damages from IBM, IBM is liable for no more than: *(items 1 and 2 unchanged)*.

#### **IRELAND**

#### **Extent of Warranty:** *The following is added to this Section:*

Except as expressly provided in these terms and conditions, all statutory conditions, including all warranties implied, but without prejudice to the generality of the foregoing all warranties implied by the Sale of Goods Act 1893 or the Sale of Goods and Supply of Services Act 1980 are hereby excluded.

**Limitation of Liability:** *The following replaces items one and two of the first paragraph of this Section:* 1. death or personal injury or physical damage to your real property solely caused by IBM's negligence; and

2. the amount of any other actual direct damages, up to 125 percent of the charges (if recurring, the 12 months' charges apply) for the Machine that is the subject of the claim or which otherwise gives rise to the claim.

*Applicability of suppliers and resellers (unchanged).*

#### *The following paragraph is added at the end of this Section:*

IBM's entire liability and your sole remedy, whether in contract or in tort, in respect of any default shall be limited to damages.

#### **ITALY**

**Limitation of Liability:** *The following replaces the second sentence in the first paragraph:*

In each such instance unless otherwise provided by mandatory law, IBM is liable for no more than: 1. *(unchanged)*

2. as to any other actual damage arising in all situations involving nonperformance by IBM pursuant to, or in any way related to the subject matter of this Statement of Warranty, IBM's liability, will be limited to the total amount you paid for the Machine that is the subject of the claim. *Applicability of suppliers and resellers (unchanged).*

#### *The following replaces the third paragraph of this Section:*

Unless otherwise provided by mandatory law, IBM and your reseller are not liable for any of the following: *(items 1 and 2 unchanged)* 3) indirect damages, even if IBM or your reseller is informed of their possibility.

#### **SOUTH AFRICA, NAMIBIA, BOTSWANA, LESOTHO AND SWAZILAND**

#### **Limitation of Liability:** *The following is added to this Section:*

IBM's entire liability to you for actual damages arising in all situations involving nonperformance by IBM in respect of the subject matter of this Statement of Warranty will be limited to the charge paid by you for the individual Machine that is the subject of your claim from IBM.

#### **UNITED KINGDOM**

#### **Limitation of Liability:** *The following replaces items 1 and 2 of the first paragraph of this Section:*

- 1. death or personal injury or physical damage to your real property solely caused by IBM's negligence;
- 2. the amount of any other actual direct damages or loss, up to 125 percent of the charges (if recurring, the 12 months' charges apply) for the Machine that is the subject of the claim or which otherwise gives rise to the claim;

#### *The following item is added to this paragraph:*

3. breach of IBM's obligations implied by Section 12 of the Sale of Goods Act 1979 or Section 2 of the Supply of Goods and Services Act 1982.

*Applicability of suppliers and resellers (unchanged).*

*The following is added to the end of this Section:*

IBM's entire liability and your sole remedy, whether in contract or in tort, in respect of any default shall be limited to damages.

### <span id="page-60-0"></span>**Apéndice G. Notices**

IBM may not offer the products, services, or features discussed in this document in all countries. Consult your local IBM representative for information on the products and services currently available in your area. Any reference to an IBM product, program, or service is not intended to state or imply that only that IBM product, program, or service may be used. Any functionally equivalent product, program, or service that does not infringe any IBM intellectual property right may be used instead. However, it is the user's responsibility to evaluate and verify the operation of any non-IBM product, program, or service.

IBM may have patents or pending patent applications covering subject matter described in this document. The furnishing of this document does not give you any license to these patents. You can send license inquiries, in writing, to:

*IBM Director of Licensing IBM Corporation North Castle Drive Armonk, NY 10504-1785 U.S.A.*

INTERNATIONAL BUSINESS MACHINES CORPORATION PROVIDES THIS PUBLICATION "AS IS" WITHOUT WARRANTY OF ANY KIND, EITHER EXPRESS OR IMPLIED, INCLUDING, BUT NOT LIMITED TO, THE IMPLIED WARRANTIES OF NON-INFRINGEMENT, MERCHANTABILITY OR FITNESS FOR A PARTICULAR PURPOSE. Some jurisdictions do not allow disclaimer of express or implied warranties in certain transactions, therefore, this statement may not apply to you.

This information could include technical inaccuracies or typographical errors. Changes are periodically made to the information herein; these changes will be incorporated in new editions of the publication. IBM may make improvements and/or changes in the product(s) and/or the program(s) described in this publication at any time without notice.

IBM may use or distribute any of the information you supply in any way it believes appropriate without incurring any obligation to you.

Any references in this publication to non-IBM Web sites are provided for convenience only and do not in any manner serve as an endorsement of those Web sites. The materials at those Web sites are not part of the materials for this IBM product, and use of those Web sites is at your own risk.

Any performance data contained herein was determined in a controlled environment. Therefore, the result obtained in other operating environments may vary significantly. Some measurements may have been made on development-level systems and there is no guarantee that these measurements will be the same on generally available systems. Furthermore, some measurements may have been estimated through extrapolation. Actual results may vary. Users of this document should verify the applicable data for their specific environment.

### **Trademarks**

The following terms are trademarks of the IBM Corporation in the United States or other countries or both:

IBM

**HelpCenter** 

Microsoft, PowerPoint and Windows are trademarks or registered trademarks of Microsoft in the United States or other countries or both.

<span id="page-61-0"></span>Other company, product, and service names may be trademarks or service marks of others.

### **Federal Communications Commission (FCC) statement**

**Note:** This equipment has been tested and found to comply with the limits for a Class A digital device, pursuant to Part 15 of the FCC Rules. These limits are designed to provide reasonable protection against harmful interference when the equipment is operated in a commercial environment. This equipment generates, uses, and can radiate radio frequency energy and, if not installed and used in accordance with the instruction manual, may cause harmful interference to radio communications. Operation of this equipment in a residential area is likely to cause harmful interference, in which case the user will be required to correct the interference at his own expense.

Properly shielded and grounded cables and connectors must be used in order to meet FCC emission limits. IBM is not responsible for any radio or television interference caused by using other than recommended cables and connectors or by unauthorized changes or modifications to this equipment. Unauthorized changes or modifications could void the user's authority to operate the equipment.

This device complies with Part 15 of the FCC Rules. Operation is subject to the following two conditions: (1) this device may not cause harmful interference, and (2) this device must accept any interference received, including interference that may cause undesired operation.

#### **Industry Canada Class A emission compliance statement**

This Class A digital apparatus complies with Canadian ICES-003.

#### **Avis de conformite a la reglementation d'Industrie Canada**

Cet appareil numérique de la classe A est conform à la norme NMB-003 du Canada.

#### **Deutsche EMV-Direktive (electromagnetische Verträglichkeit)**

Dieses Gerät ist berechtigt in Übereinstimmung mit dem deutschen EMVG vom 9.Nov.92 das EG-Konformitätszeichen zu führen.

Der Aussteller der Konformitätserklärung ist die IBM UK, Greenock.

Dieses Gerät erfüllt die Bedingungen der EN 55022 Klasse A. Für diese Klasse von Geräten gilt folgende Bestimmung nach dem EMVG:

Geräte dürfen an Orten, für die sie nicht ausreichend entstört sind, nur mit besonderer Genehmigung des Bundesminesters für Post und Telekommunikation oder des Bundesamtes für Post und Telekommunikation betrieben werden. Die Genehmigung wird erteilt, wenn keine elektromagnetischen Störungen zu erwarten sind.

(Auszug aus dem EMVG vom 9.Nov.92, Para.3. Abs.4)

**Hinweis:** Dieses Genehmigungsverfahren ist von der Deutschen Bundespost noch nicht veröffentlicht worden.

#### **Europen Union - EMC directive**

This product is in conformity with the protection requirements of EU Council Directive 89/366/ECC on the approximation of the laws of the Member States relating to electromagnetic compatibility.

IBM cannot accept responsibility for any failure to satisfy the protection requirements resulting from a non-recommended modification of the product, including the fitting of non-IBM option cards.

This product has been tested and found to comply with the limits for Class A Information Technology Equipment according to CISPR 22/European Standard EN 55022. The limits for Class A equipment were derived for commercial and industrial environments to provide reasonable protection against interference with licensed communication equipment.

**Warning:** This is a Class A product. In a domestic environment this product may cause radio interference in which case the user may be required to take adequate measures.

#### **Union Européenne - Directive Conformité électromagnétique**

Ce produit est conforme aux exigences de protection de la Directive 89/336/EEC du Conseil de l'UE sur le rapprochement des lois des États membres en matière de compatibilité électromagnétique.

IBM ne peut accepter aucune responsabilité pour le manquement aux exigences de protection résultant d'une modification non recommandée du produit, y compris l'installation de cartes autres que les cartes IBM.

Ce produit a été testé et il satisfait les conditions de l'équipement informatique de Classe A en vertu de CISPR22/Standard européen EN 55022. Les conditions pour l'équipement de Classe A ont été définies en fonction d'un contexte d'utilisation commercial et industriel afin de fournir une protection raisonnable contre l'interférence d'appareils de communication autorisés.

**Avertissement :** Ceci est un produit de Classe A. Dans un contexte résidentiel, ce produit peut causer une interférence radio exigeant que l'utilisateur prenne des mesures adéquates.

#### **Union Europea - Normativa EMC**

Questo prodotto è conforme alle normative di protezione ai sensi della Direttiva del Consiglio dell'Unione Europea 89/336/CEE sull'armonizzazione legislativa degli stati membri in materia di compatibilità elettromagnetica.

IBM non accetta responsabilità alcuna per la mancata conformità alle normative di protezione dovuta a modifiche non consigliate al prodotto, compresa l'installazione di schede e componenti di marca diversa da IBM.

Le prove effettuate sul presente prodotto hanno accertato che esso rientra nei limiti stabiliti per le le apparecchiature di informatica Classe A ai sensi del CISPR 22/Norma Europea EN 55022. I limiti delle apparecchiature della Classe A sono stati stabiliti al fine di fornire ragionevole protezione da interferenze mediante dispositivi di comunicazione in concessione in ambienti commerciali ed industriali.

**Avvertimento:** Questso è un prodotto appartenente alla Classe A. In ambiente domestico, tale prodotto può essere causa di interferenze radio, nel qual caso l'utente deve prendere misure adeguate.

#### **Unione Europea - Directiva EMC (Conformidad électromagnética)**

Este producto satisface los requisitos de protección del Consejo de la UE, Directiva 89/336/CEE en lo que a la legislatura de los Estados Miembros sobre compatibilidad electromagnética se refiere.

IBM no puede aceptar responsabilidad alguna si este producto deja de satisfacer dichos requisitos de protección como resultado de una modificación no recomendada del producto, incluyendo el ajuste de tarjetas de opción que no sean IBM.

Este producto ha sido probado y satisface los límites para Equipos Informáticos Clase A de conformidad con el Estándar CISPR22 y el Estándar Europeo EN 55022. Los límites para los equipos de Clase A se han establecido para entornos comerciales e industriales a fin de proporcionar una protección razonable contra las interferencias con dispositivos de comunicación licenciados.

**Advertencia:** Este es un producto de Clase A. En un entorno doméstico este producto podría causar radiointerferencias en cuyo caso el usuario deberá tomar las medidas adecuadas.

#### ₩ 瞩

此为A级产品,在生活环境中, 该严品可能会造成无线电干扰。 在这种情况下,可能需要用户对其 干扰采取切实可行的措施。

> 警告使用者: 這是甲類的資訊產品,在 之居住的環境中擾,在這一般境中使用時,在這 種情況下,使用者會被要 求採取某些適當的對策。

この装置は、情報処理装置等電波障害自主規制協議会(VCCI)の基準に この装直は、情報処理装直寺電波障告目土規制協議会(VCCI)の基準に<br>基づくクラスA情報技術装置です。この装置を家庭環境で使用すると電波妨害を<br>引き起こすことがあります。この場合には使用者が適切な対策を講ずるよう要求<br>されることがあります。

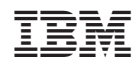